www.saude.pa.gov.br

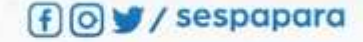

# **SEMANA DE QUALIFICAÇÃO** em Gestão Administrativa e Financeira

De 21 a 24 de Fevereiro

8h às 12h • 14h às 17h

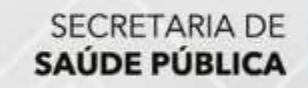

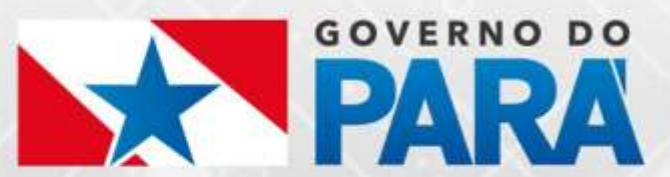

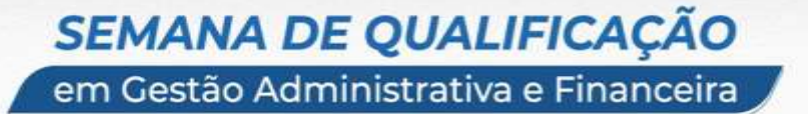

# **DIVISÃO DE EXECUÇÃO ORÇAMENTÁRIA DIEO**

*Equipe da DIEO: Gabriela C. Magno Reis Adriana Hungria Fábia Monteiro Isabela Cordeiro Luiza Coiado Micherle Pontes Raimundo Vera Cruz Rejane Lobo Rose Guimarães*

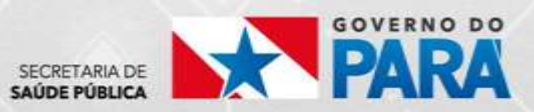

*SIAFEM - Sistema Integrado de Administração Financeira para Estados e Municípios*

*É o sistema corporativo eletrônico utilizado para registro contábil dos atos e fatos da Administração Estadual, caso da SESPA.*

*ACESSO - O SIAFEM requer que o usuário esteja cadastrado e habilitado mediante solicitação via PAE - Protocolo Admin. Eletrônico à SEFA, com dados do usuário/servidor, validada pela chefia imediata e/ou juntamente com o Ordenador de Despesas (Secretário de Estado de Saúde).*

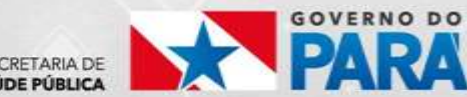

### **SIAFEM - TELA INICIAL**

SAÚDE PÚBLICA

em Gestão Administrativa e Financeira

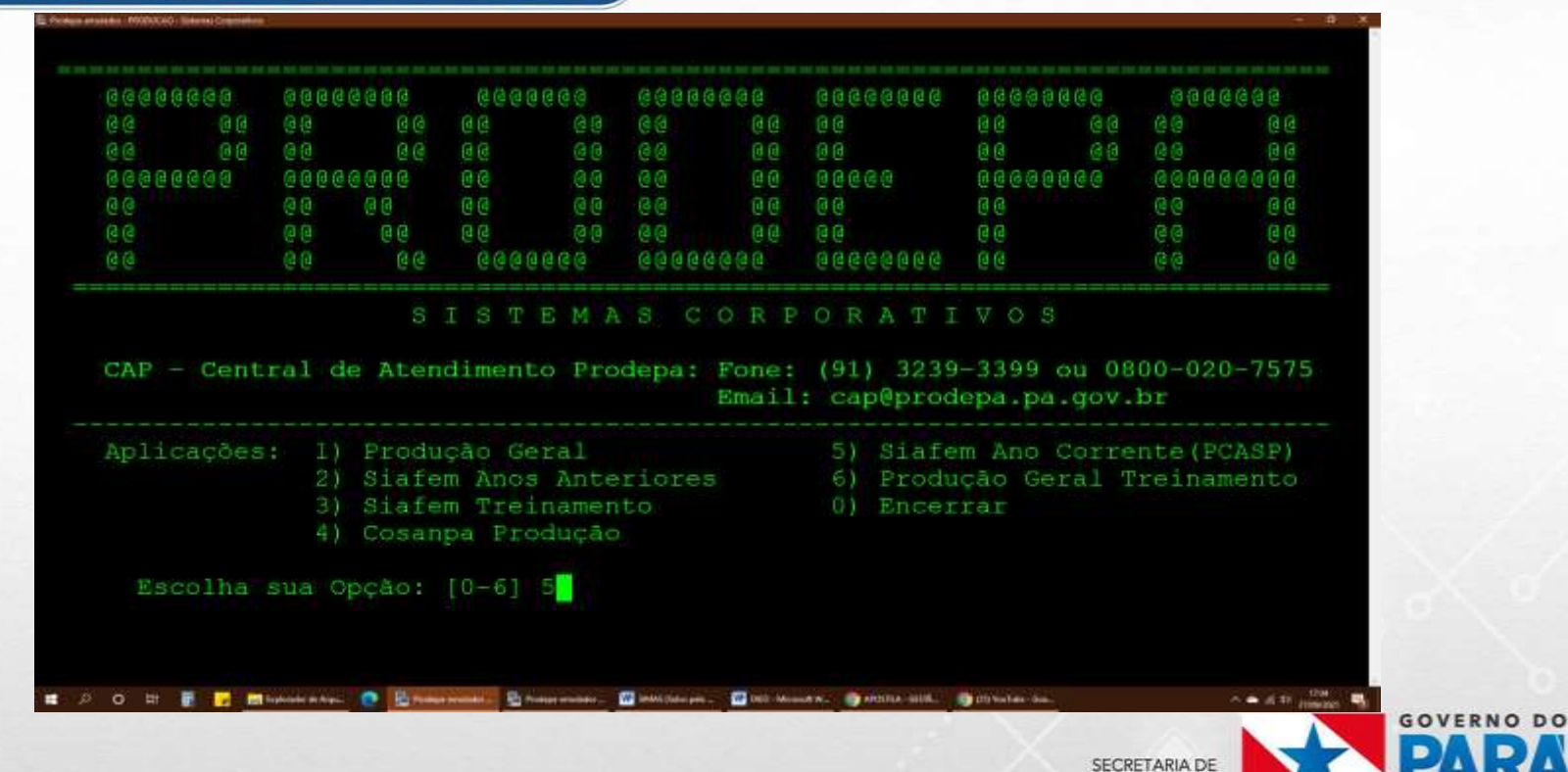

OPÇÃO 5: ACESSO AO ANO CORRENTE DO PCASP

### *SIAFEM: O QUE É O PCASP*

A **Secretaria do Tesouro Nacional (STN)**, em conjunto com o Grupo Técnico de Procedimentos Contábeis (GTCON), elaborou o **Plano de Contas Aplicado ao Setor Público (PCASP)**, conforme legislação vigente, Normas Brasileiras de Contabilidade Aplicadas ao Setor Público (NBCTSP), padrões internacionais de Contabilidade do Setor Público, regras e procedimentos de Estatísticas de Finanças Públicas reconhecidas internacionalmente.

O PCASP consolida as Contas Públicas Nacionais, como determina a **Lei de Responsabilidade Fiscal (LRF)**.

O PCASP é **atualizado anualmente** e publicado para uso obrigatório no exercício seguinte.

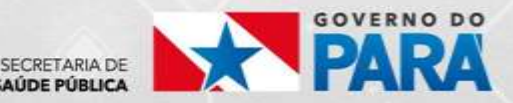

#### **SIAFEM - TELA LOGIN E SENHA**

SAÚDE PÚBLICA

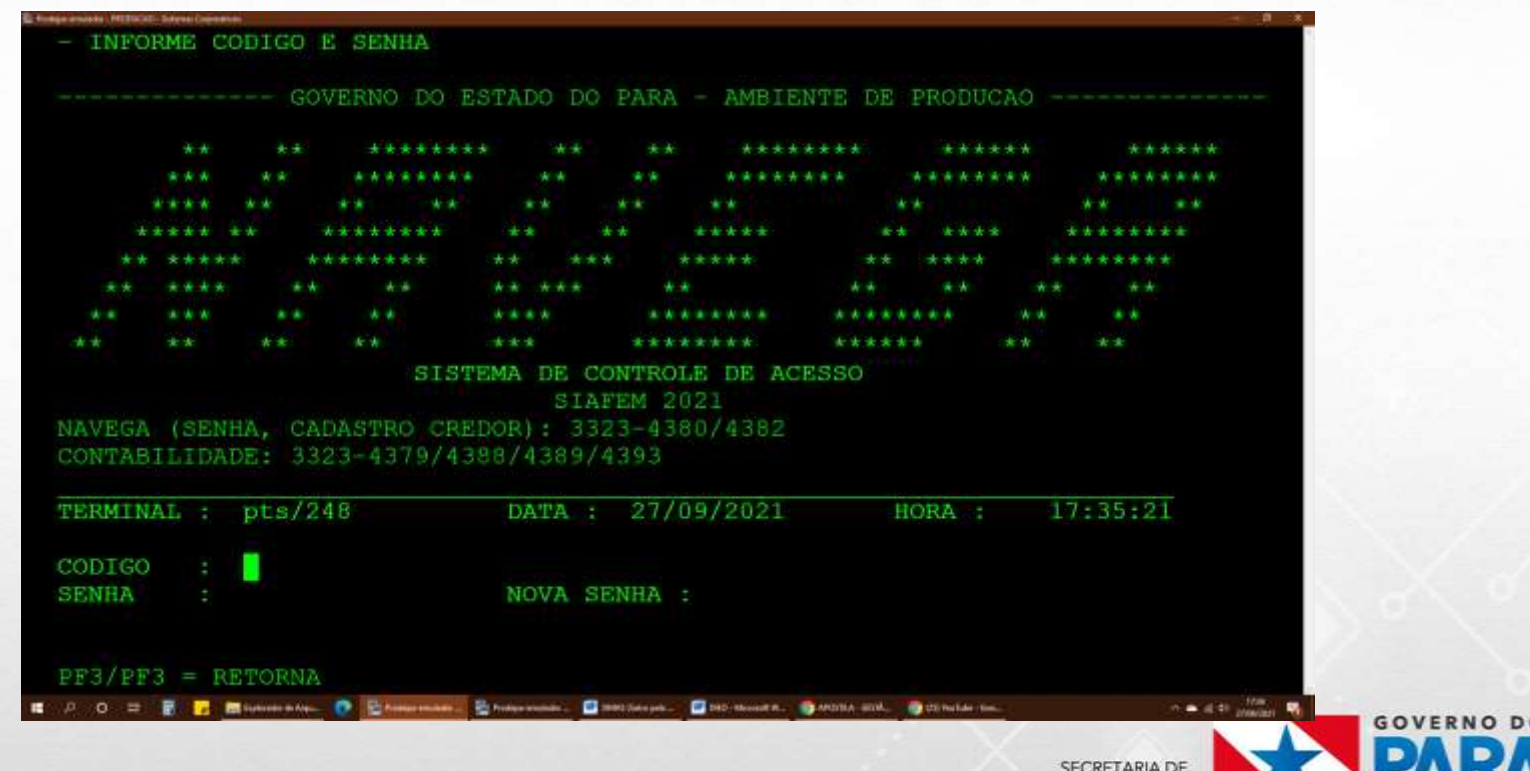

**SIAFEM - TELA OPÇÕES** 

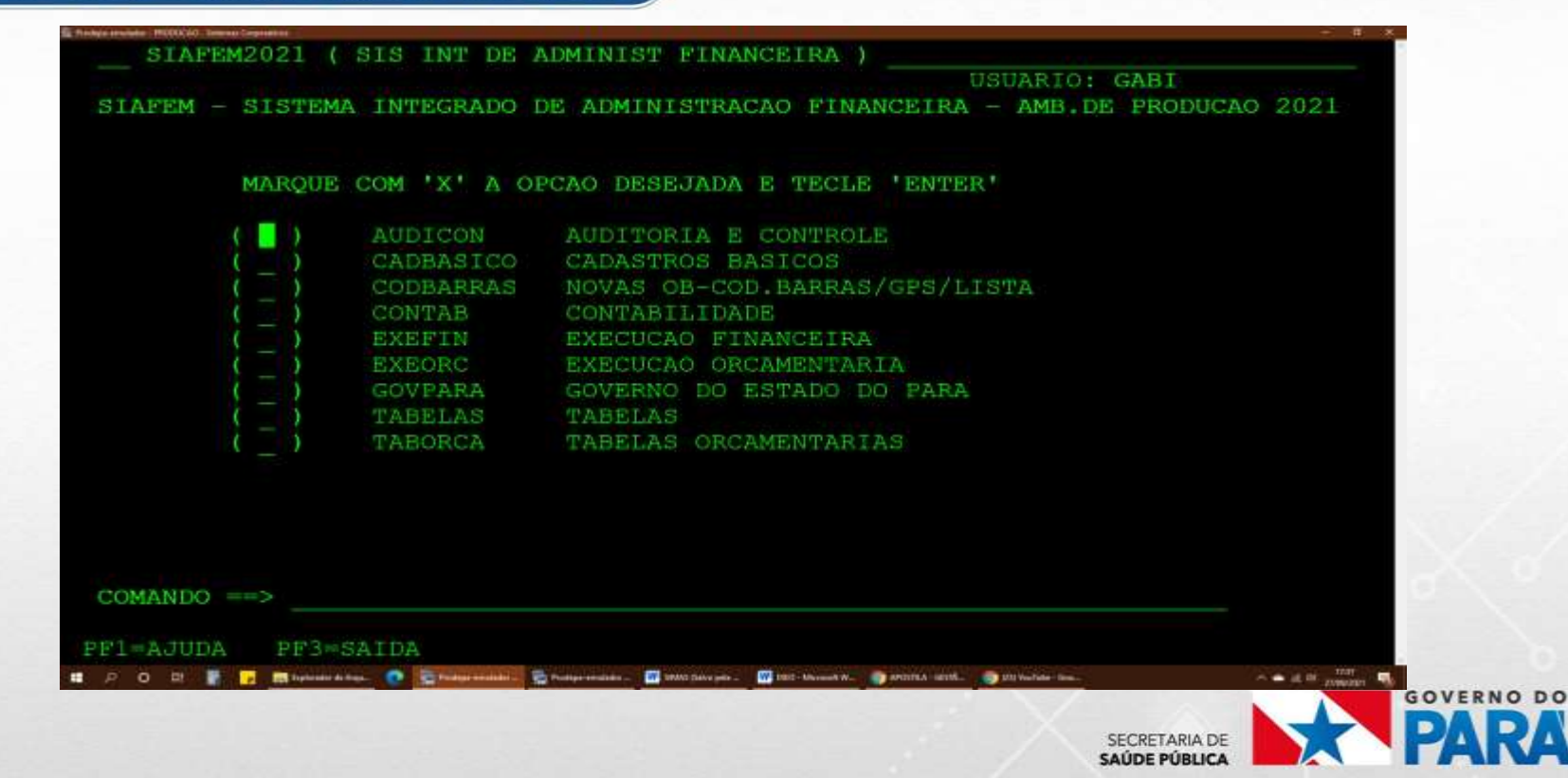

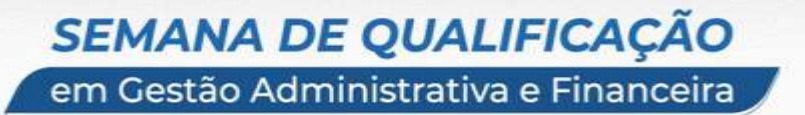

### *O QUE É NOTA DE EMPENHO?*

"*O empenho da despesa é o ato emanado de autoridade competente que cria para o estado a obrigação de pagamento pendente ou não de implemento de condição". (art. 58 - Lei nº 4.320/64).*

"EMPENHO" é a **"promessa de pagamento"** feita pelo órgão à pessoa física ou jurídica, garantindo que o credor receberá um valor específico, pela aquisição de material ou serviços prestados para o órgão público, devidamente autorizado pelo **ordenador de despesa**.

O DOCUMENTO QUE FORMALIZA a "promessa de pagamento" é a NOTA DE EMPENHO.

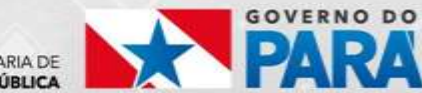

A NOTA DE EMPENHO é o documento em que se registra no **SIAFEM** as despesas orçamentárias realizadas pela administração Pública no primeiro estágio da execução orçamentária. Nela, identificamos **o que deve constar em uma nota de empenho:**

- **Nome do credor** Beneficiário da despesa;
- **Objeto da despesa** Descrição com maior detalhamento possível
- **Importância da despesa** Valor do empenho;
- **Dotação ou Célula Orçamentária** enquadramento orçamentário previamente disponibilizado, conforme a **LOA - Lei Orçamentária Anual**.

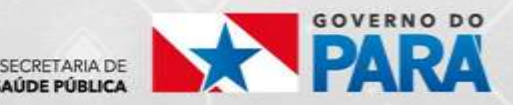

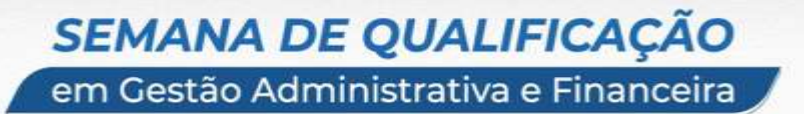

### *PASSO A PASSO - EMISSÃO DE NOTA DE EMPENHO NO SIAFEM*

**1º Passo (para emissão da NE): Transação >DETACONTA,**

**OBJETIVO: verificar se há saldo nas seguintes contas contábeis:**

**622110100 - Crédito Disponível (verificar se há saldo orçamentário no PTRES, FONTE DE RECURSO, NATUREZA DA DESPESA, UGR e PI a serem utilizados)**

**822110300 - Cota de Despesa Disponível a Empenhar (verificar se há saldo orçamentário na FONTE DE RECURSO, no GRUPO DA DESPESA e MÊS a serem utilizados)**

**821110100 – Recursos Disponíveis para o Exercício (verificar se há disponibilidade financeira na FONTE DE RECURSO específica a ser empenhada).**

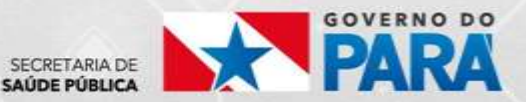

#### em Gestão Administrativa e Financeira

#### **SIAFEM - TELA DETACONTA**

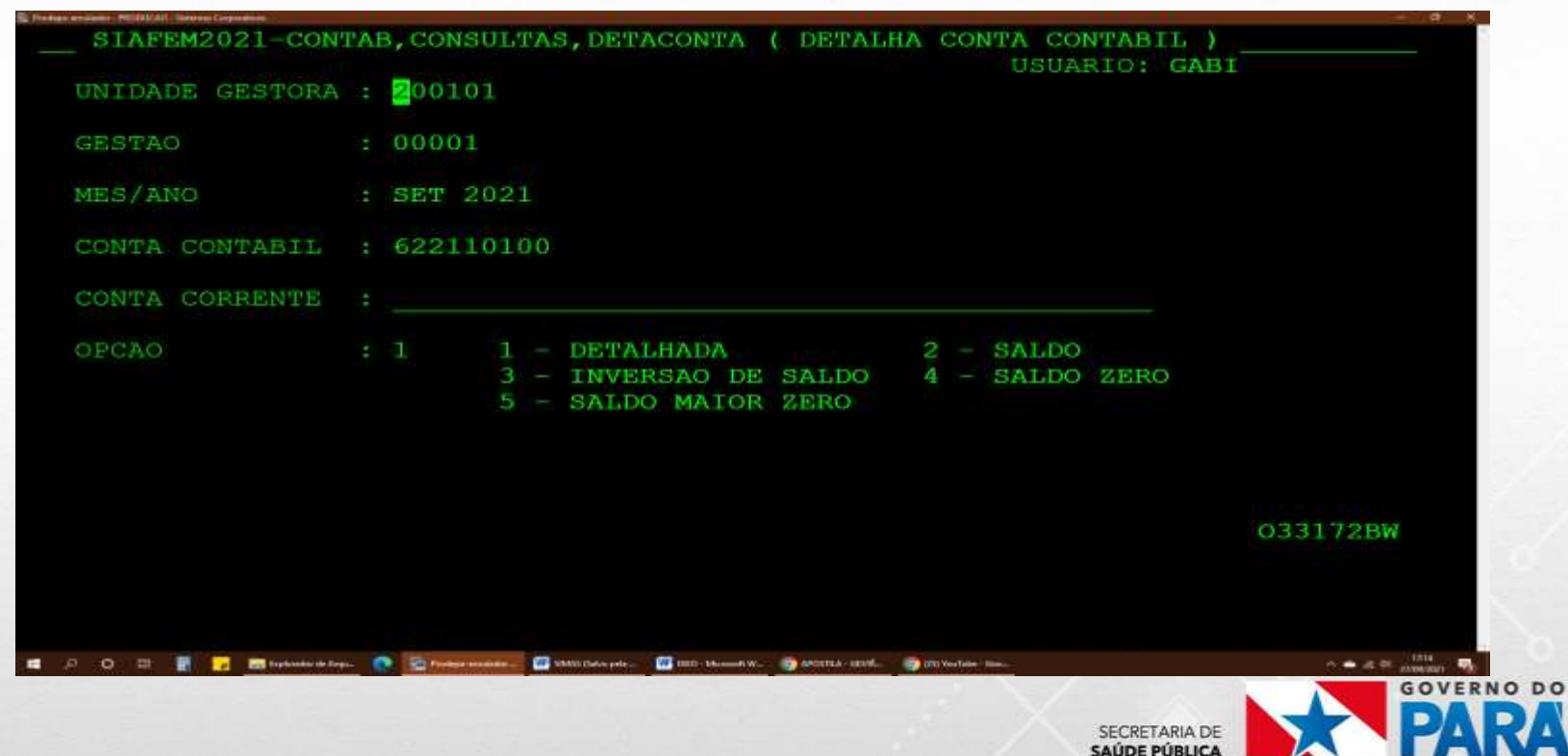

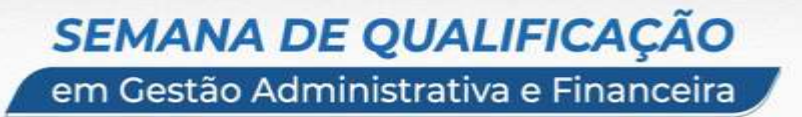

### *PASSO A PASSO - EMISSÃO DE NOTA DE EMPENHO NO SIAFEM*

#### **2º Passo (para emissão da NE): Transações >LISCREDOR e >LISNATURE**

**OBJETIVO: Verificar o CNPJ ou CPF do credor, bem como a classificação da despesa a ser empenhada , se ESTÃO CADASTRADAS E ATIVAS.**

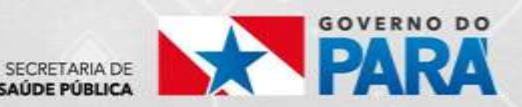

### **SIAFEM - TRANSAÇÃO >LISCREDOR**

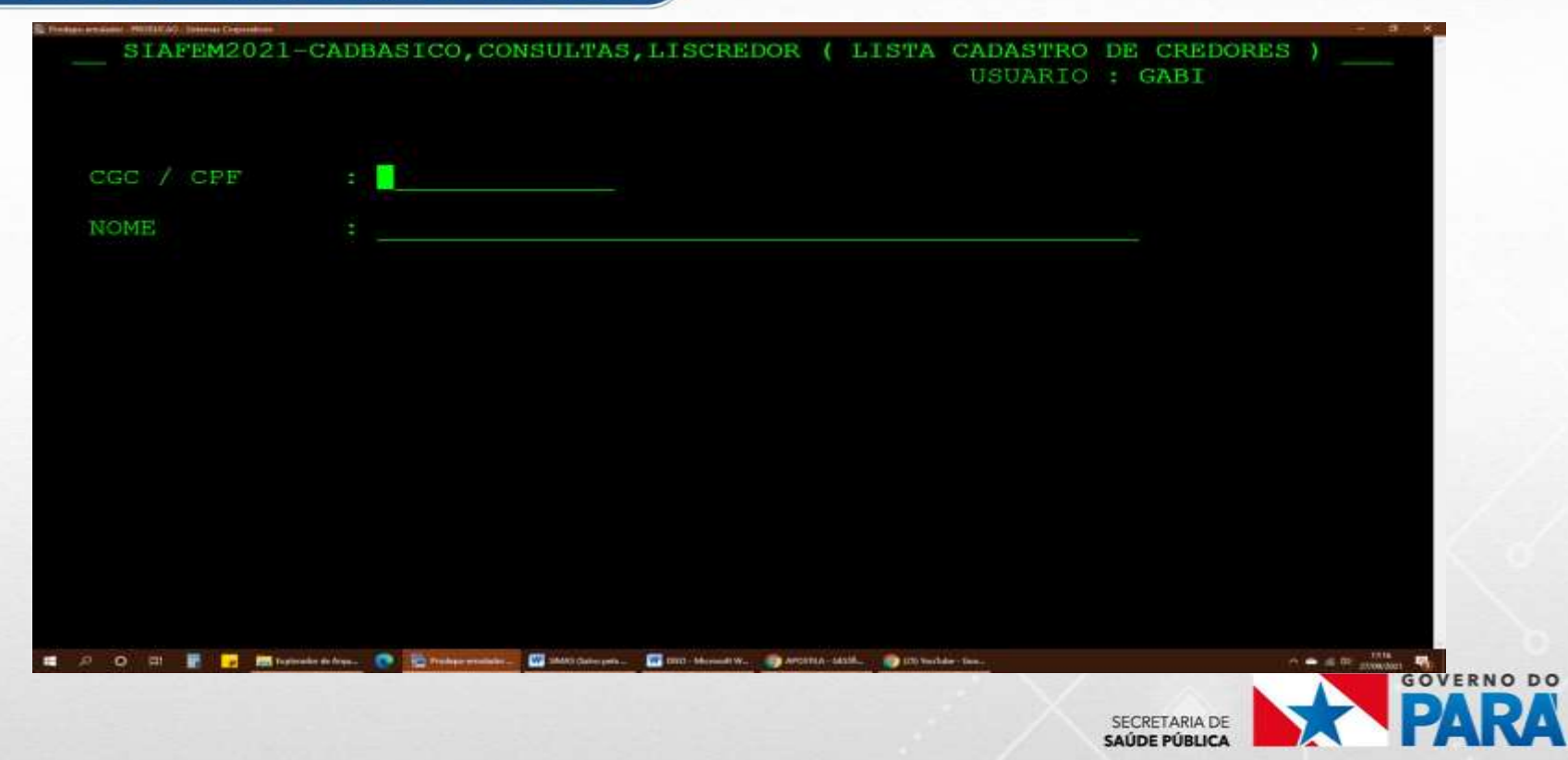

### **SIAFEM - TRANSAÇÃO >LISNATURE**

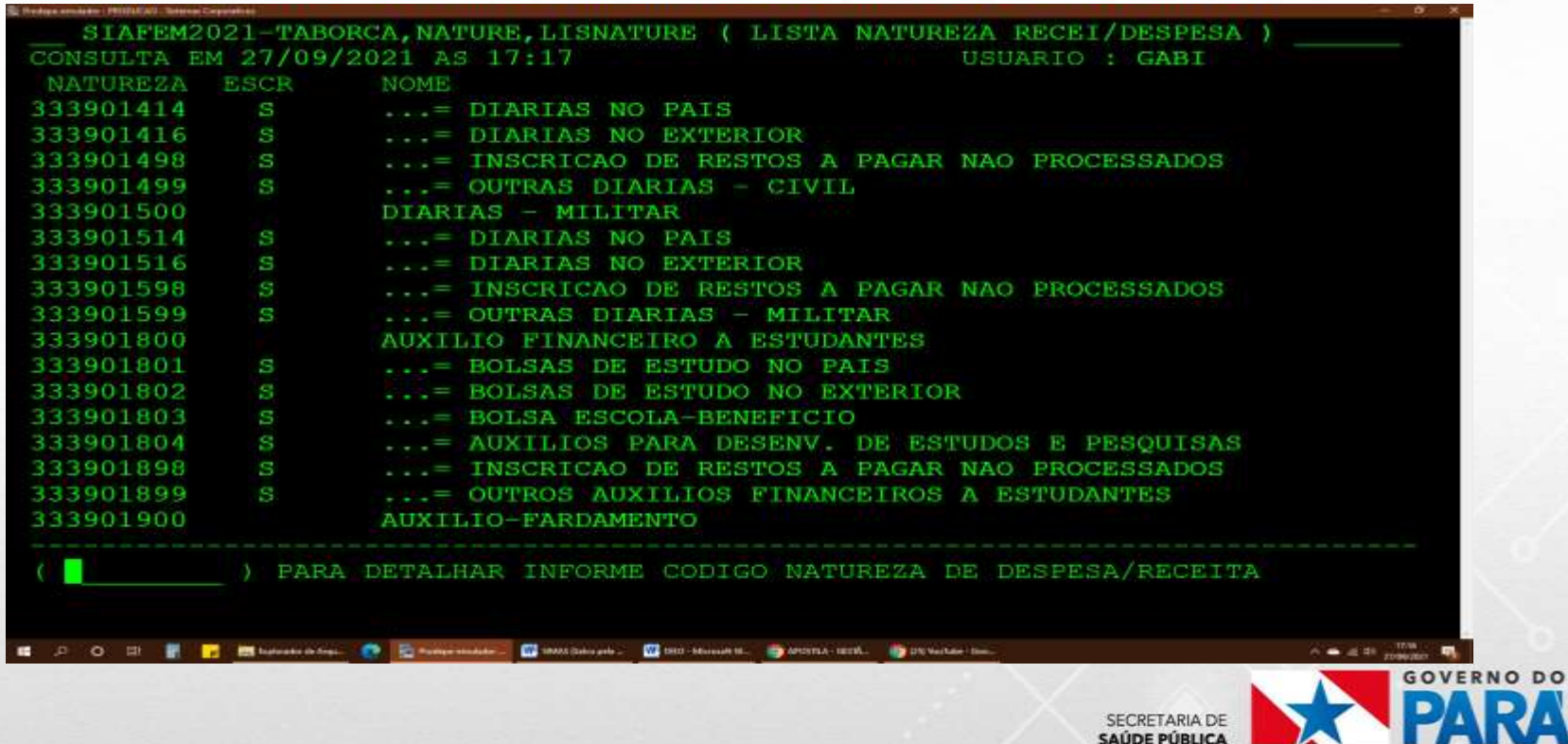

### *PASSO A PASSO - EMISSÃO DE NOTA DE EMPENHO NO SIAFEM*

**3º Passo (para emissão da NE): Através da transação >NE, fazer o empenho da despesa utilizando os seguintes eventos: 400091: emissão de nota de empenho 400092: reforço de nota de empenho 400093: emissão de nota de anulação**

**Processo que necessita a emissão de PRD (Pedido de Realização de Despesa): No caso de processos referentes à serviços pessoa física ou jurídica, aquisição de material de consumo e material permanente, torna-se necessário a utilização dos comandos abaixo:**

- **>Complemen**
- **>Empenhaprd**

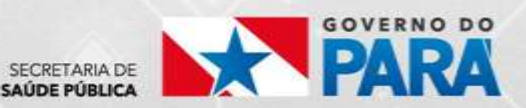

em Gestão Administrativa e Financeira

### **SIAFEM - TRANSAÇÃO > EXEPRD-SIMAS**

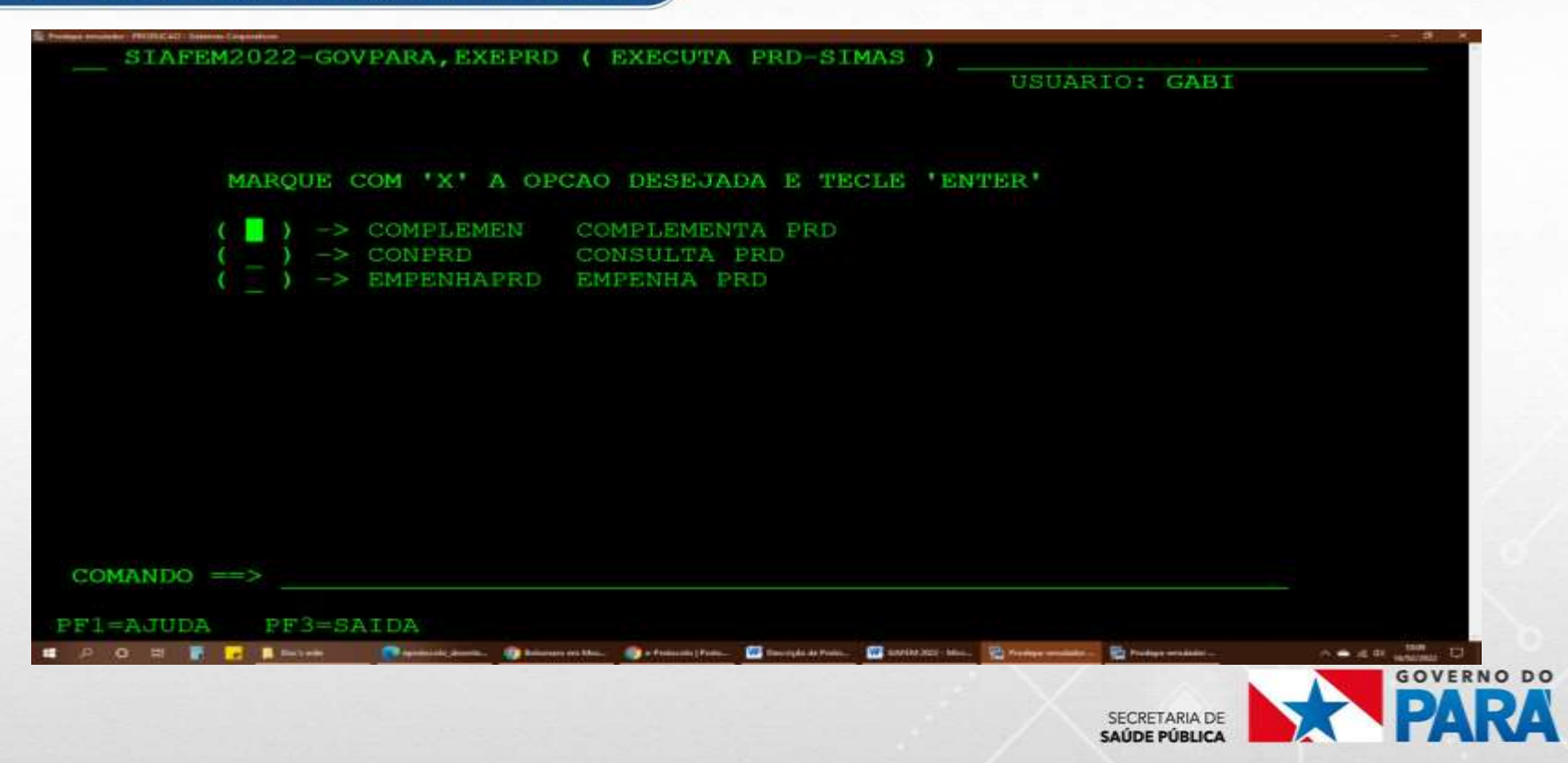

em Gestão Administrativa e Financeira

### *SIAFEM – TRANSAÇÃO >EXEPRD-COMPLEMENTA - SIMAS*

**1- Complementando o PRD: Aqui se deve obter informações sobre o número do PRD previamente efetuado no SIMAS e PI - Plano Interno (já visto anteriormente através do > Detaconta).**

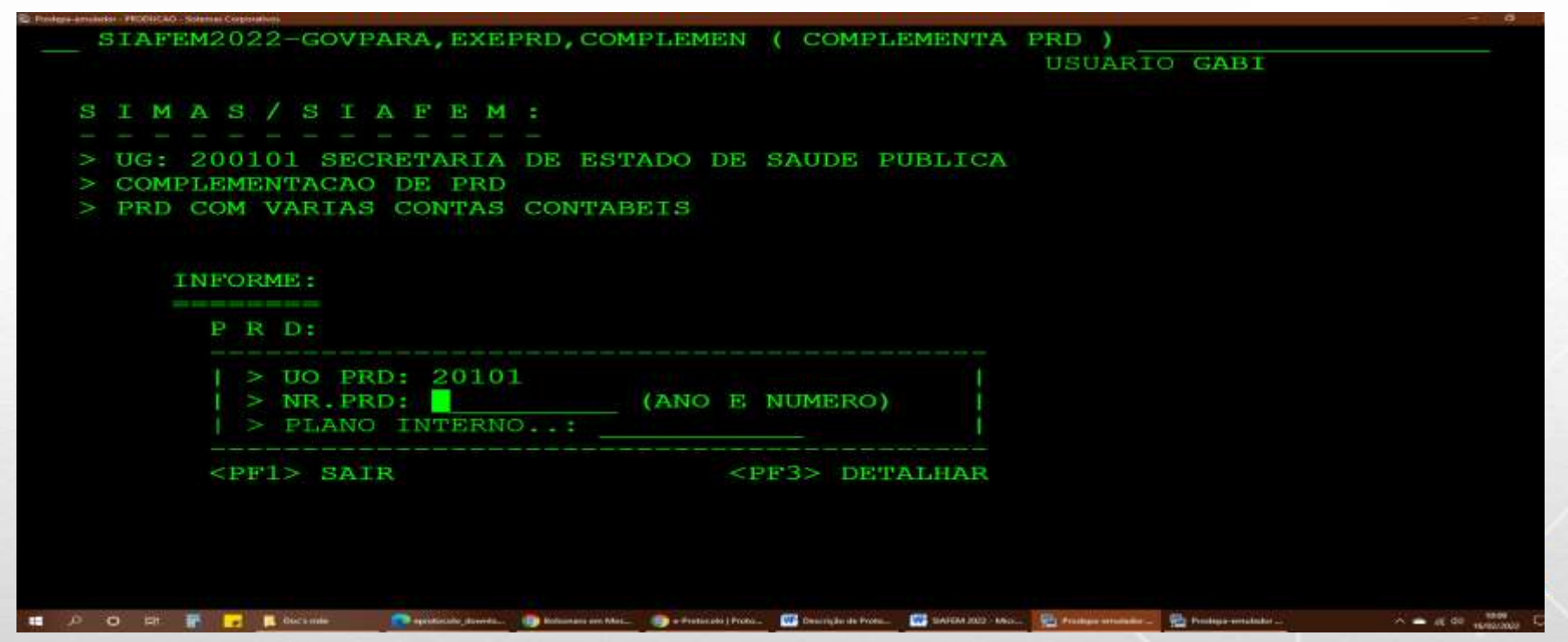

em Gestão Administrativa e Financeira

#### *SIAFEM – TRANSAÇÃO >EXEPRD-COMPLEMENTA - SIMAS*

**2- Empenhando o PRD: Com o PRD complementado e autorizado no SIMAS, ele estará pronto para a EMISSÃO DA NOTA DE EMPENHO - NE.**

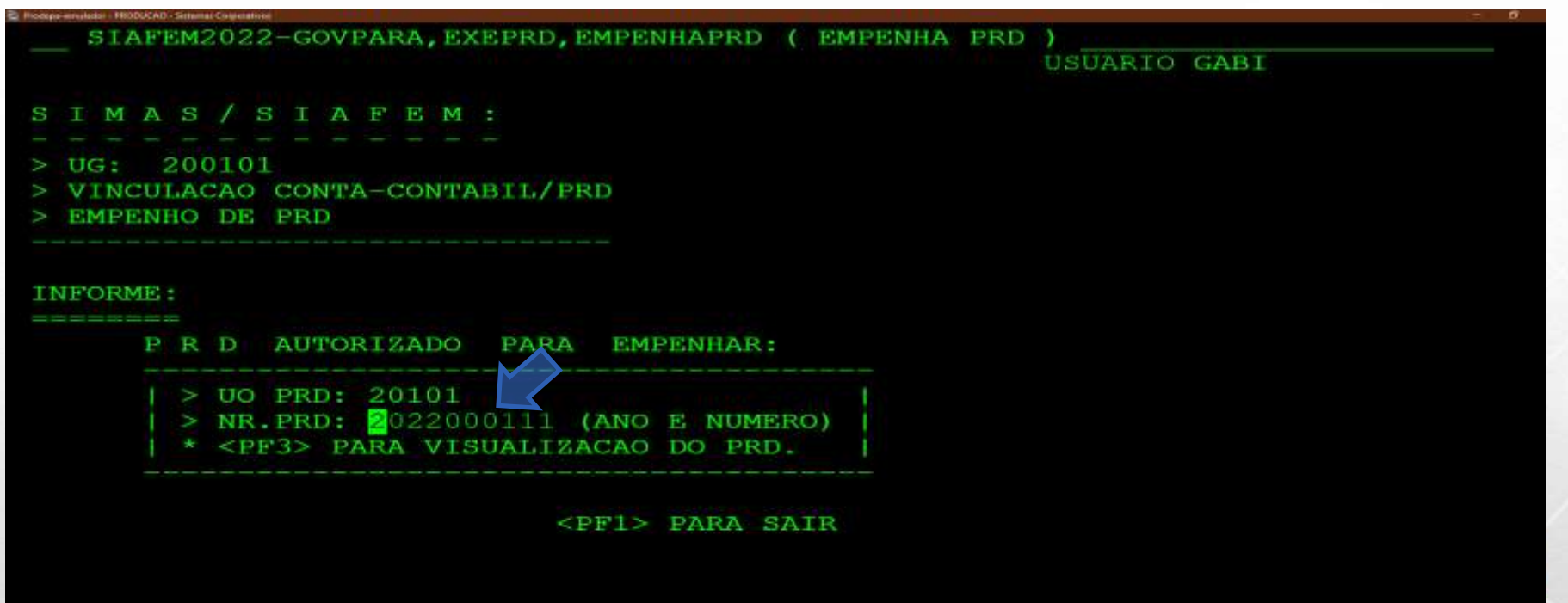

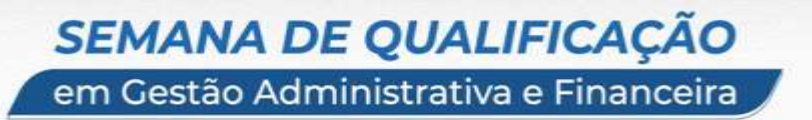

*SIAFEM – EMPENHO – MODALIDADES* 

#### *MODALIDADES DE EMPENHO*

*# ORDINÁRIO (01): quando se tratar de despesa de valor determinado. O pagamento deve ocorrer de uma só vez.*

*Exemplo: Diárias, Suprimento de fundo, TFD*

*# ESTIMADO (03): quando se trata de despesa cujo montante não se possa determinar; valores que não são fixos ou pré-estabelecidos. Exemplo: telefonia, despesas com fornecimento de água e luz.*

*# GLOBAL (05): quando se trata de despesa contratual ou de valor determinado, sujeitas a parcelamento"*

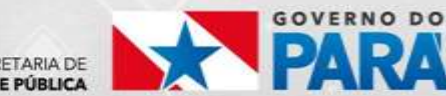

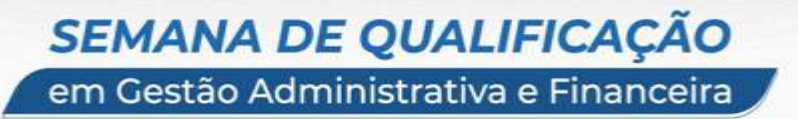

#### *SIAFEM – EMPENHO – MODALIDADES*

#### *MODALIDADES DE EMPENHO*

*# ORDINÁRIO (01): quando se tratar de despesa de valor determinado. O pagamento deve ocorrer de UMA SÓ VEZ.*

*Exemplo: Diárias, Suprimento de Fundos, TFD, Produtos/Bens/Serviços com prazo limitado para cumprimento pelos entes ou partes.*

*# ESTIMADO (03): quando se trata de despesa cujo montante NÃO SE POSSA DETERMINAR; valores que não são fixos ou pré-estabelecidos. Exemplo: telefonia, despesas com fornecimento de água e luz.*

*# GLOBAL (05): quando se trata de despesa contratual ou de valor determinado, sujeitas a parcelamento"*

### *SIAFEM – EMPENHO – LICITAÇÕES*

### *REGISTRO DA MODALIDADE DE LICITAÇÃO NO SIAFEM*

- *1 - Concurso*
- *2 - Convite*
- *3 - Tomada de Preços*
- *4 - Concorrência*
- *6 - Dispensa de Licitação*
- *7 - Inexigibilidade*
- *8 - Não se Aplica*
- *9 - Suprimento de Fundos*
- *12 - Pregão*

*REFERÊNCIA LEGAL Para o tipo de licitação, em especial a Dispensa (6), Inexigibilidade (7) ou Pregão (12), deverá ser informado neste campo o instrumento legal que efetuou o mesmo (Ex.: Pregão 10/2021) .*

*Para os demais tipos de licitação, no caso da Não se Aplica (8), costumase utilizar informações relativas à Portaria (Ex.: diárias e suprimento de fundo).*

SECRETARIA DE

### *SIMAS – SISTEMA INTEGRADO DE MATERIAIS E SERVIÇOS*

*SIMAS é um sistema gerencial que permite uma visão geral dos volumes, características e custos dos recursos materiais e dos serviços, subsidiando os gerentes com informações que os auxiliem na tomada de decisão.*

*A QUEM SE DESTINA: Órgãos da Administração Pública que possuam recursos provenientes do Tesouro Estadual.*

*USUÁRIOS DO SISTEMA: Servidores dos órgãos da Administração Pública Estadual que atuam nas áreas de material, serviços e finanças.*

*GESTOR DO SIMAS: SEPLAD/Diretoria de Gestão Logística, responsável pelo gerenciamento global do sistema, bem como pela orientação aos usuários, quanto aos procedimentos adotados para melhor utilização do SIMAS.*

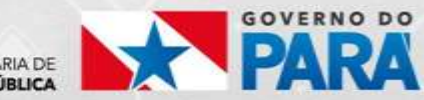

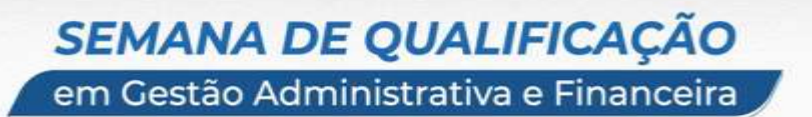

*SIMAS – SISTEMA INTEGRADO DE MATERIAIS E SERVIÇOS*

*COMO ESTÁ CONSTITUÍDO O SIMAS: é um sistema que dispõe de Ajudas (Helps).*

*Caso o usuário não saiba os códigos, podendo teclar '?' na primeira posição do campo, o sistema traz em forma de janela a respectiva relação e o usuário posiciona o cursor no código desejado que o sistema importa para o campo.*

*Face o MANUAL DE ROTINAS do SIMAS ser amplo, por apresentar vários passos ou telas que podem ser acessadas, para situações além da emissão do PRD, faremos em seguida um RESUMO de rotinas, com foco na EMISSÃO DO PRD.*

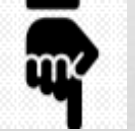

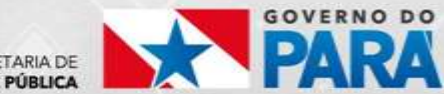

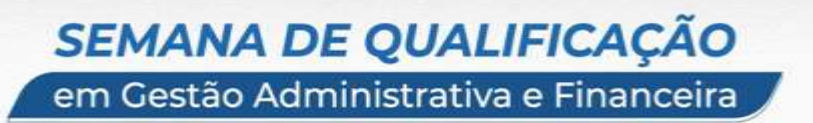

*SIMAS – PASSO A PASSO (RESUMO)* 

*PASSO A PASSO PARA A EMISSÃO DE UM PRD 6- Documento de entrada/saída > 1- Pedido de Realização de Despesa >1- PRD > 1- Incluir*

*Depois de Complementar um PRD (no SIAFEM):*

*4- Autorizar > 1- Autorizar > 1- Autorizar*

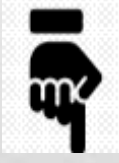

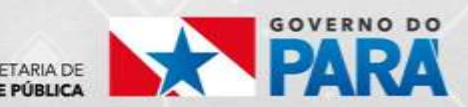

### **SIMAS - PASSO A PASSO (RESUMO)**

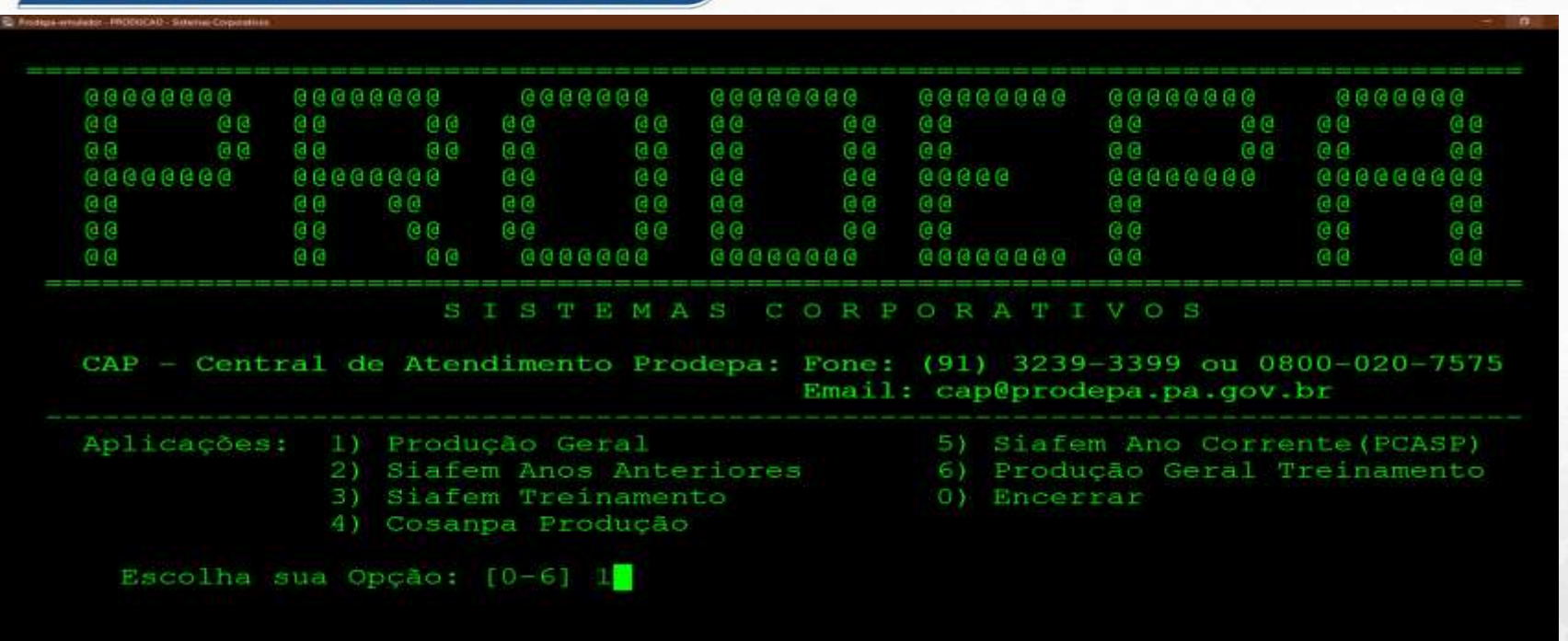

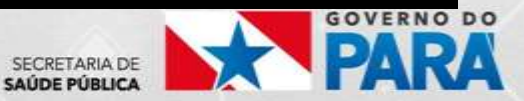

### **SIMAS - PASSO A PASSO (RESUMO)**

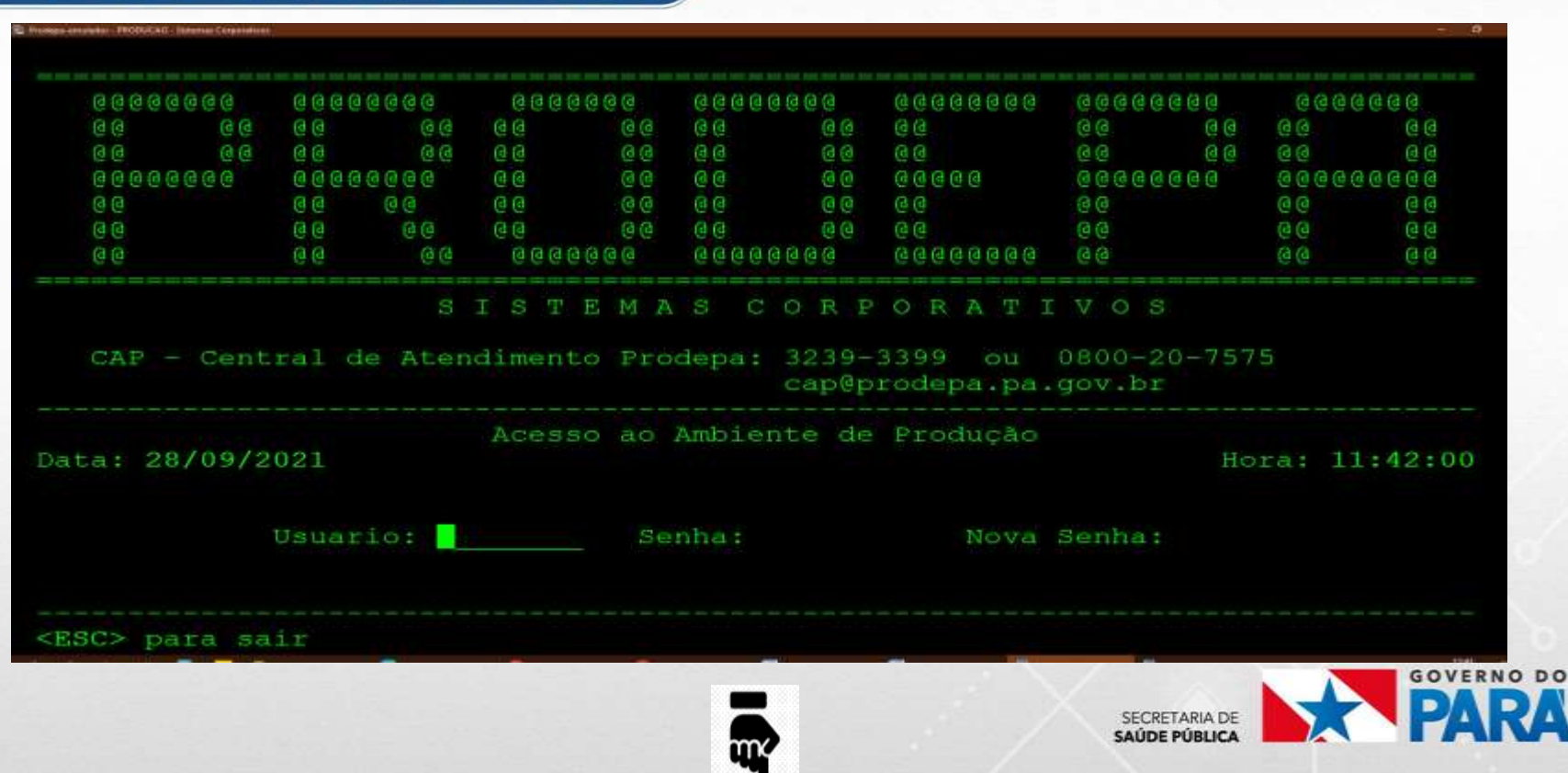

### **SIMAS - PASSO A PASSO (RESUMO)**

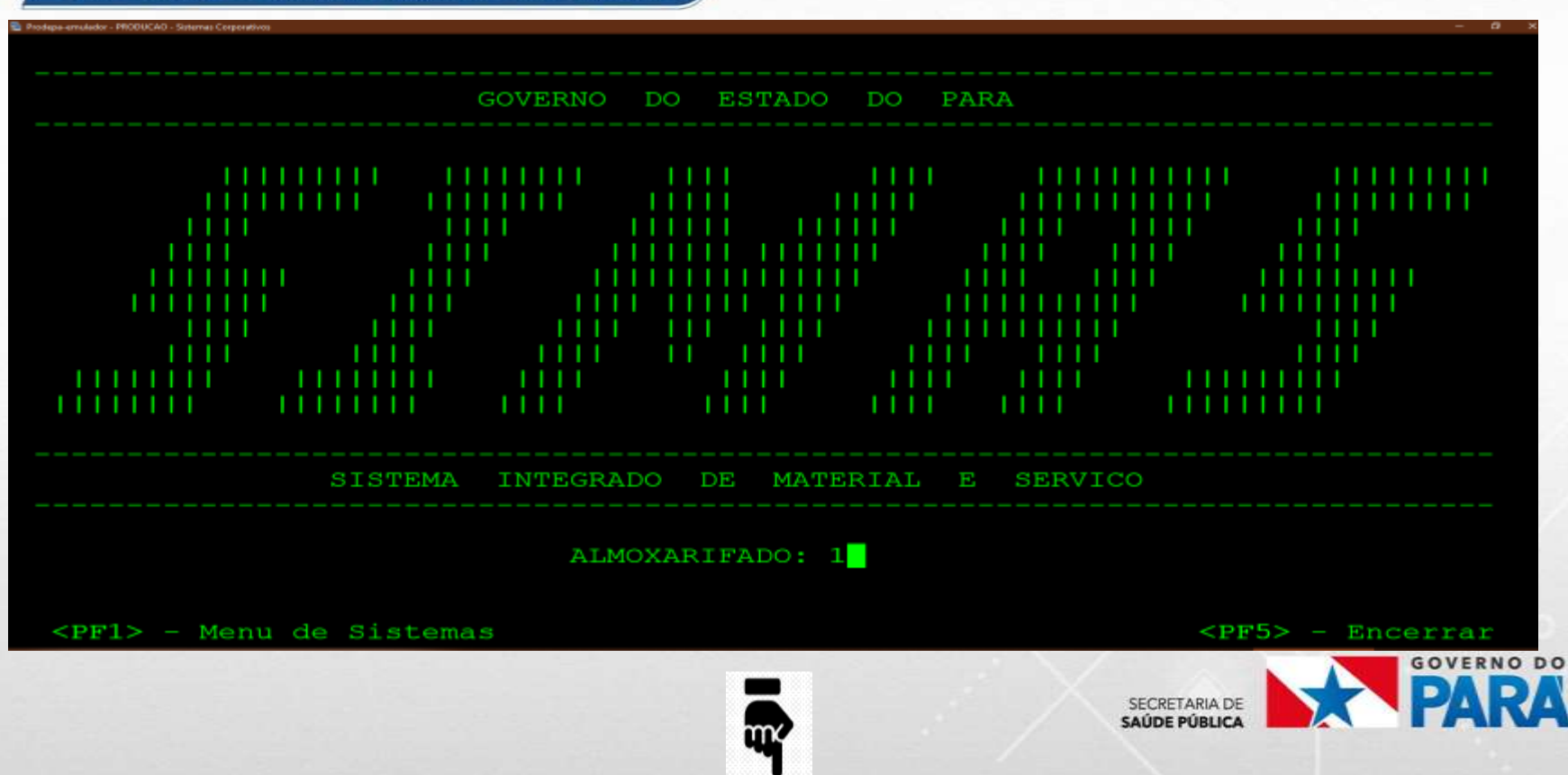

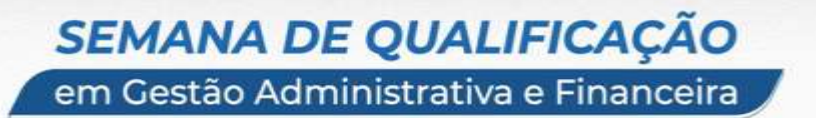

*SIMAS – PRD – PEDIDO DE REALIZAÇÃO DE DESPESAS*

#### *PRD – PEDIDO DE REALIZAÇÃO DE DESPESAS*

*- Para toda aquisição de material ou contratação de serviço é necessário obrigatoriamente, fazer um pré-empenho através do SIMAS, por meio de uma rotina identificada como PRD (PEDIDO DE REALIZAÇÃO DE DESPESA).*

*A interligação (entre SIMAS e SIAFEM - Sistema Integrado de Administração Financeira para Estados e Municípios) permite aos gestores o acesso, em tempo real, a informações referentes aos processos de compras, de contratações de serviços, níveis de estoques, preços praticados e dados sobre fornecedores e prestadores de serviços.*

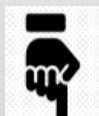

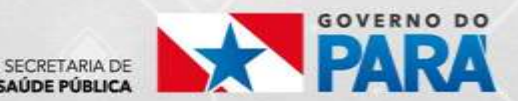

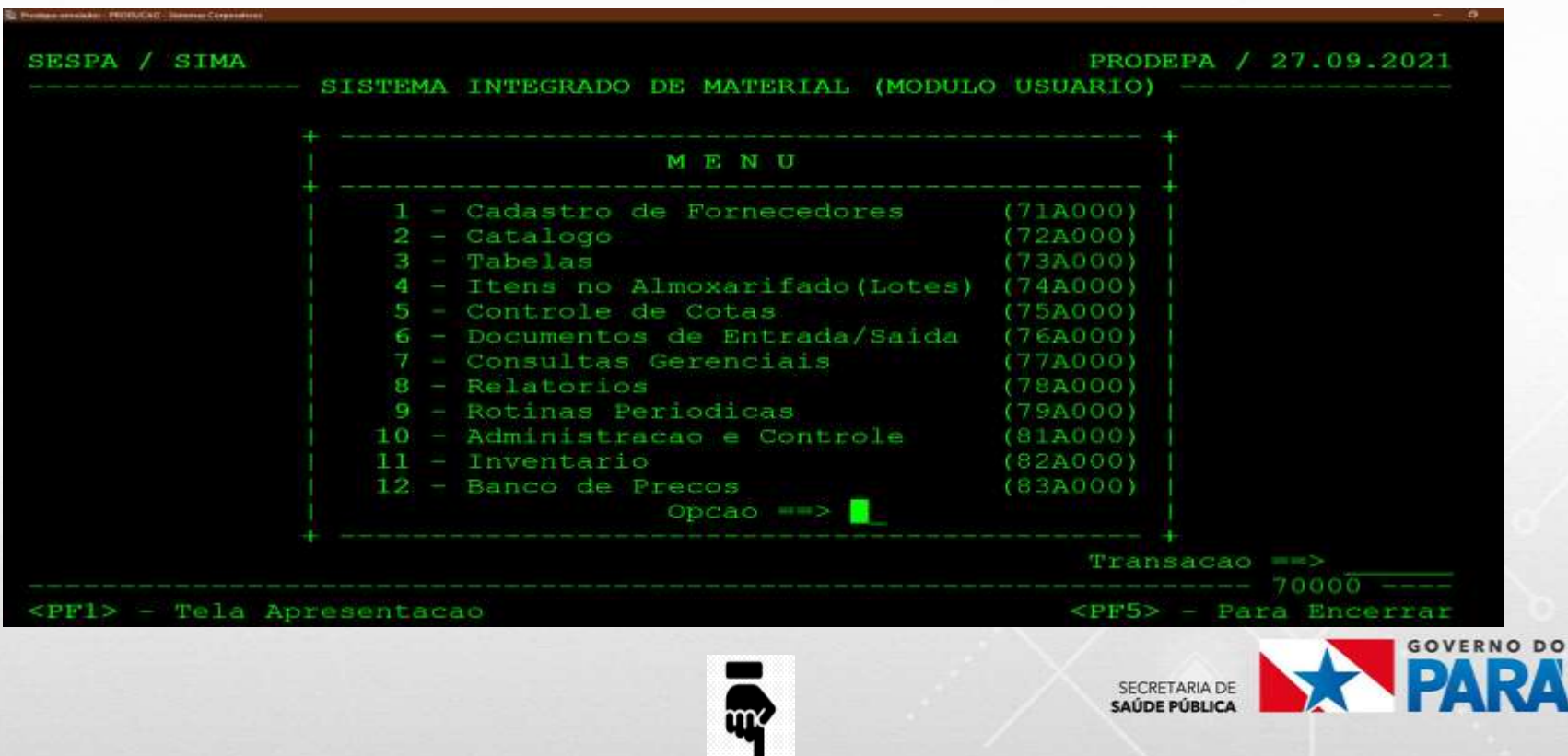

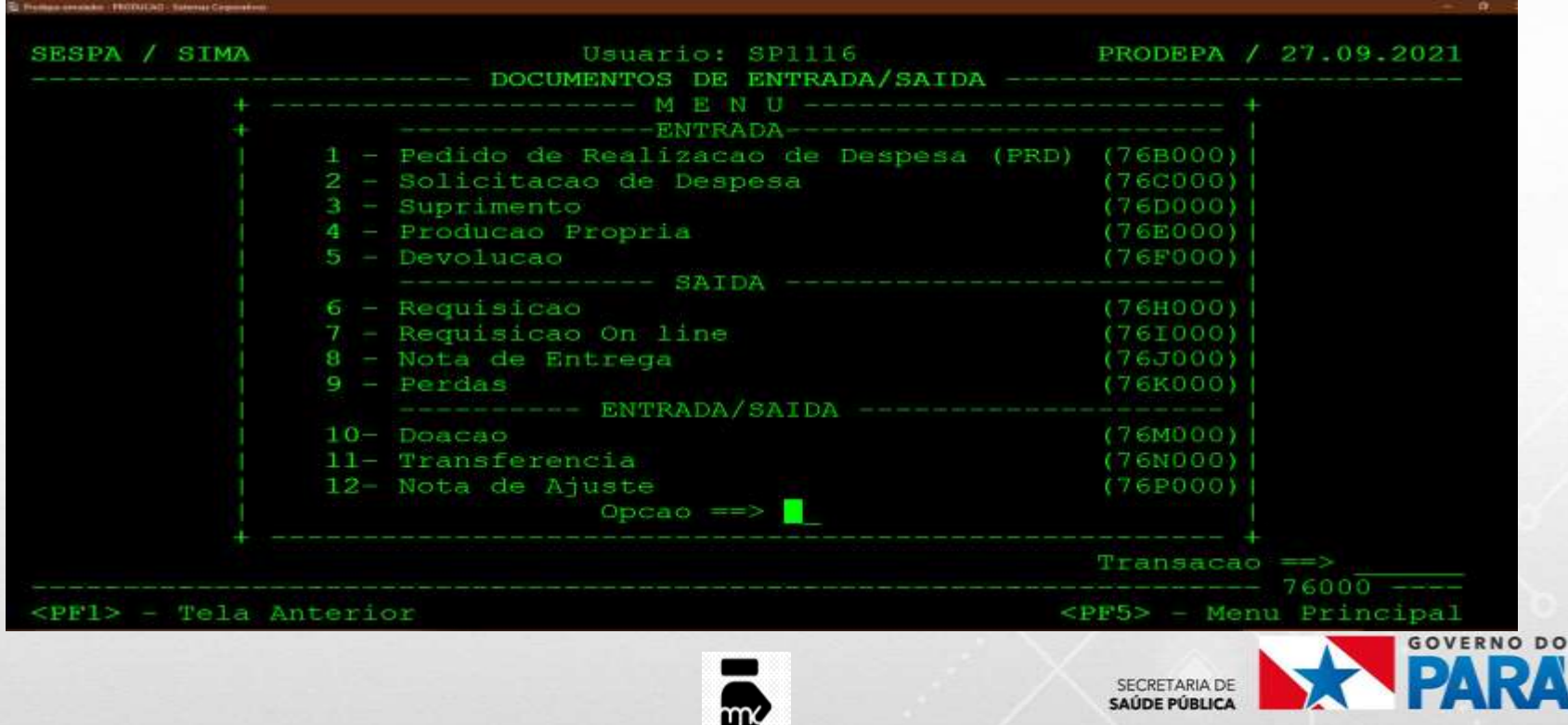

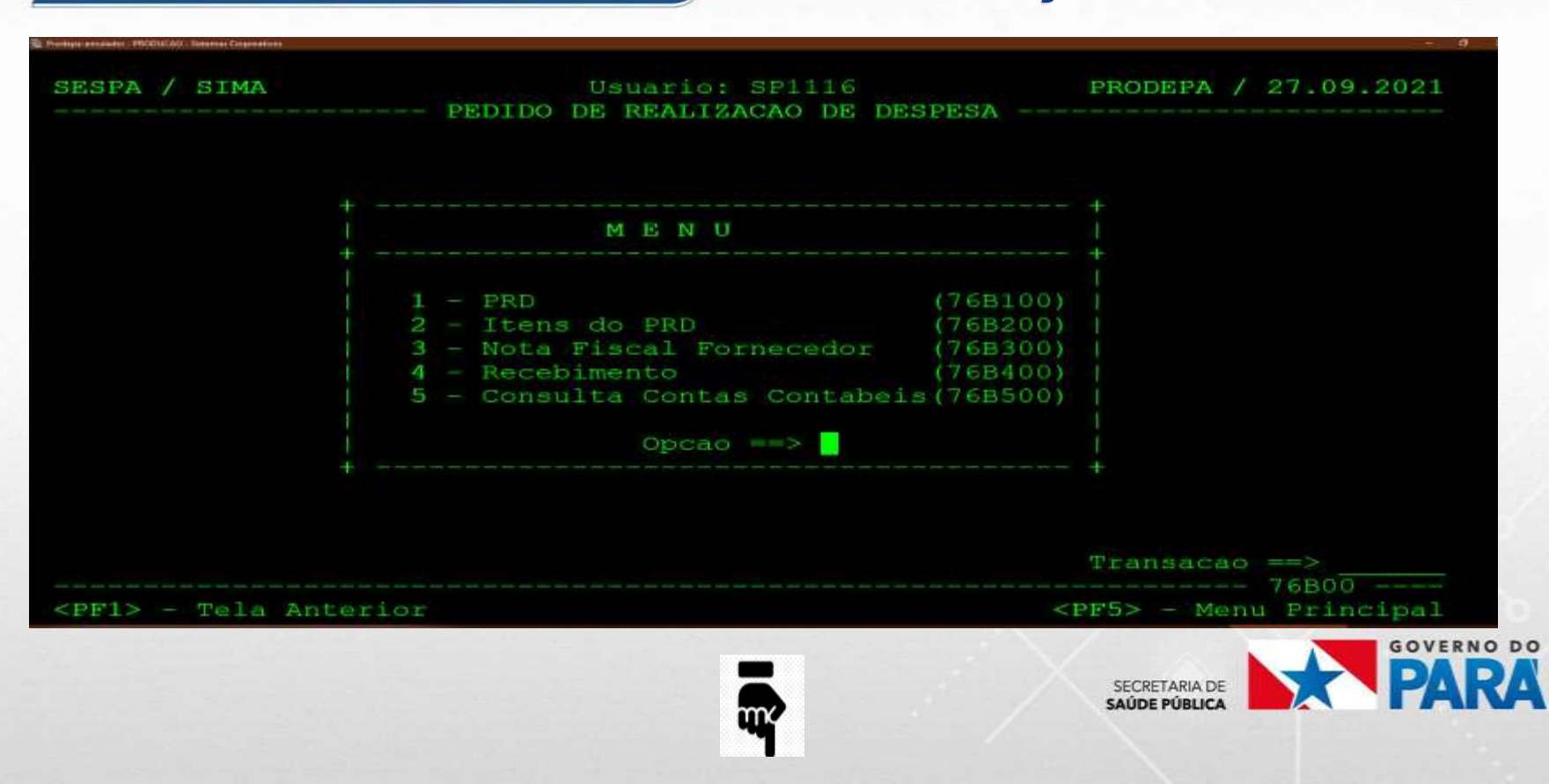

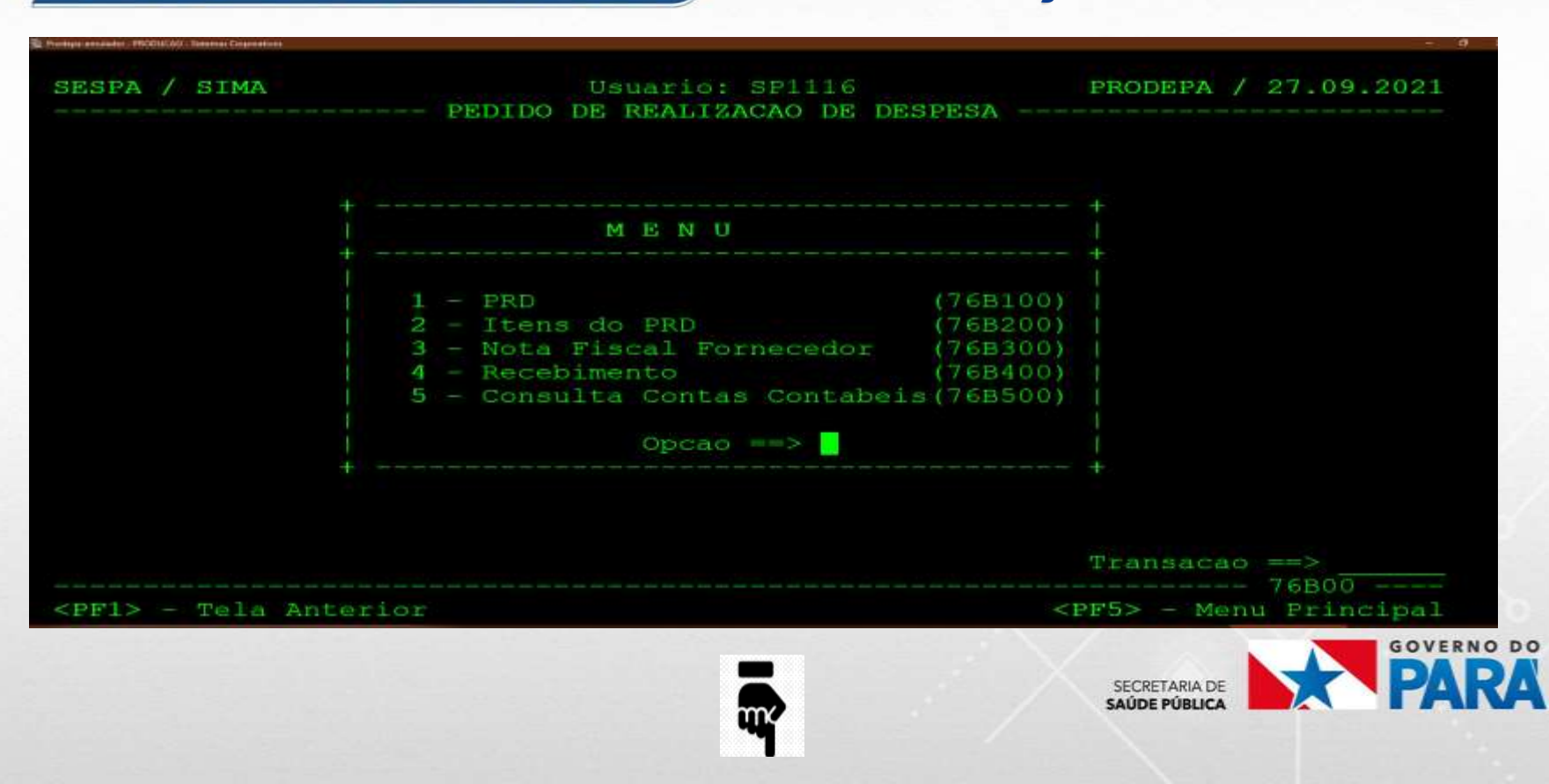

### SIMAS - PRD - PEDIDO DE REALIZAÇÃO DE DESPESAS

#### **SEMANA DE QUALIFICAÇÃO** em Gestão Administrativa e Financeira

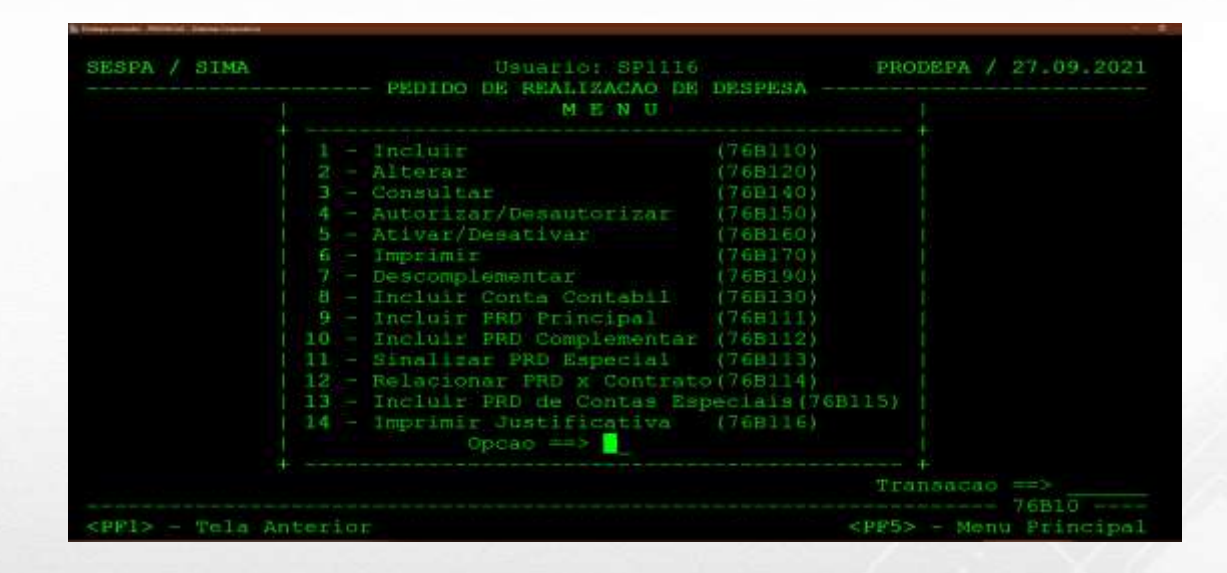

mκ

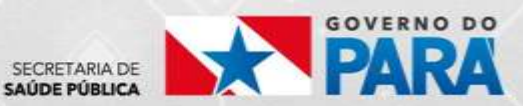

### **SIMAS - INCLUSÃO DE PRD**

.<br>rodepa-emulador - PRODUCAO - Sistemas Corporativo SESPA / SIMA Usuario: SP1116 PRODEPA / 27.09.2021 **INCLUIR PRD** Data de Emissao....: 27 / 9 / 2021 Tipo do PRD.......:  $\overline{1}$   $\overline{-}$  Material de Consumo 2 - Material Permanente  $3 -$  Servico Tipo de Credor.....: 1 1 - CNPJ/CPF 2 - Insc.Generica Tipo Insc. Generica:  $--- 76B11 ---$ <PF1> - Tela Anterior <PF5> - Menu Principal

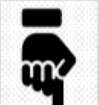

SECRETARIA DE SAÚDE PÚRLICA

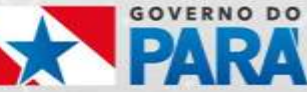

### **SIMAS - INCLUSÃO DE PRD**

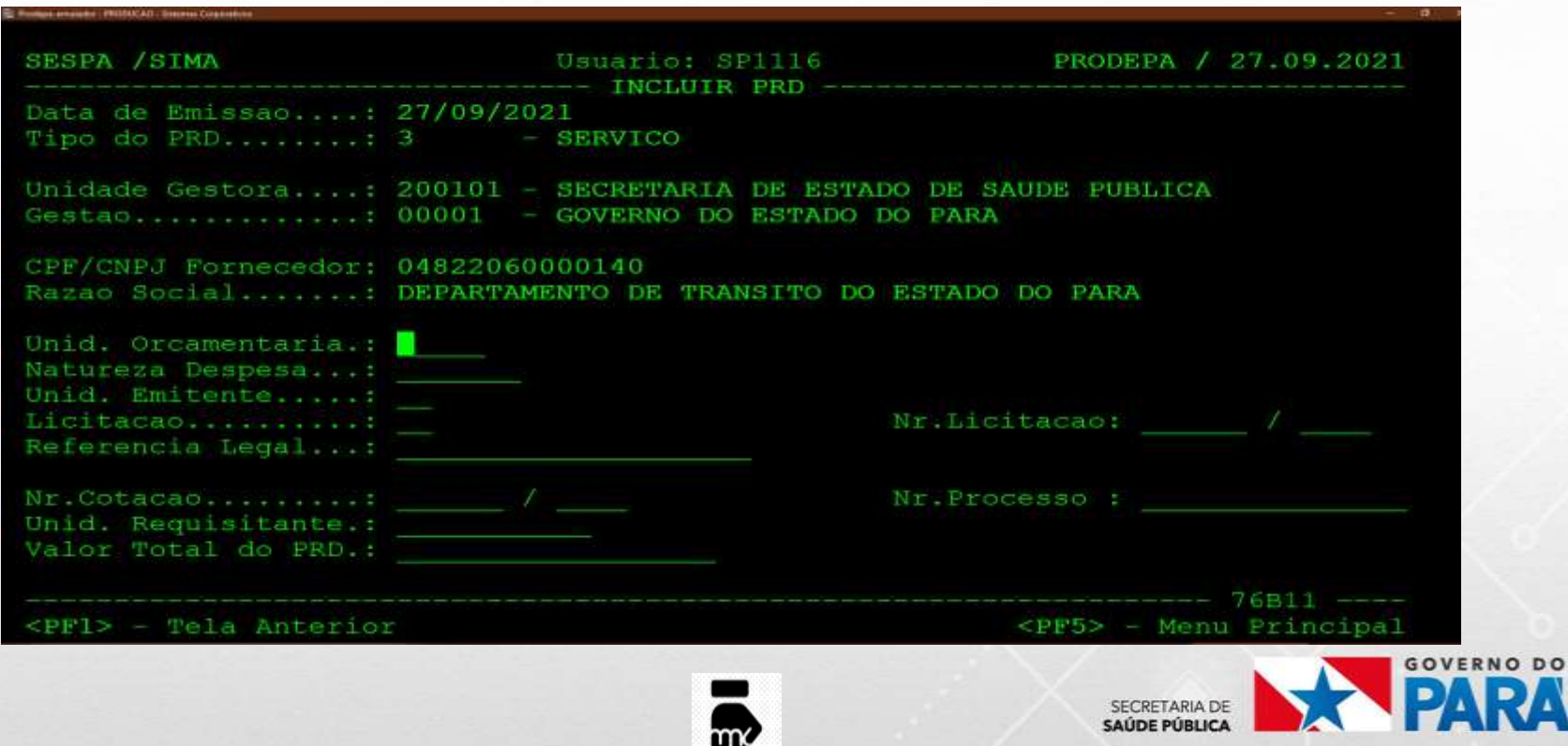

### *SIMAS – INCLUSÃO DE PRD*

**Anno Anno Audio - DESTRUCATA - Retenece Companis**  $\frac{G}{\text{Area}}$  is  $\frac{1}{2}$ **SESPA /SIMA** Usuario: SP1116 PRODEPA / 28.09.2021 **INCLUIR PRD** Data de Emissao....: 28/09/2021 Tipo do PRD.......:  $3 -$  - SERVICO Item Codigo Und Otd. Preco Unitario Preco Total 01 02 03 04  $Confirme(S/N):$ <PF1> - Tela Anterior <PF5> - Menu Principal

*No final o SIMAS informa o Número PRD gerado para empenho. Em seguida retorna ao SIAFEM para finalização e emissão da Nota de empenho (NE).*

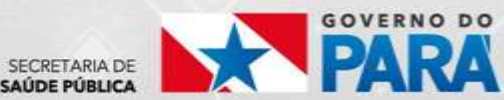

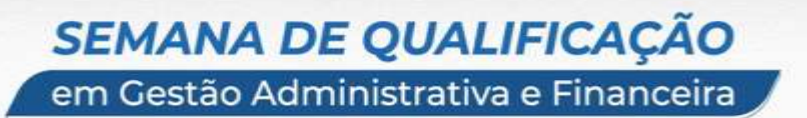

### *SIGC - SISTEMA DE INFORMAÇÕES GERENCIAIS*

*Para CONTRATOS, deve-se efetuar primeiramente o Cadastro de Contrato no ambiente SIGC.*

*O acesso é liberado após solicitação via telefone junto à SEPLAD, onde se deve também participar de Treinamento ministrado pelo órgão.*

*Somente após esse procedimento o sistema estará liberado para a emissão do PRD, pois no momento da emissão, o sistema irá consolidar as informações já devidamente cadastradas.*

*Para o cadastro é necessário ter em mãos o Contrato assinado e a publicação no DOE.*

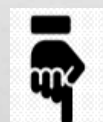

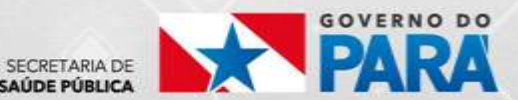

em Gestão Administrativa e Financeira

### *SIGC - PASSO A PASSO PARA CADASTRO DE CONTRATO*

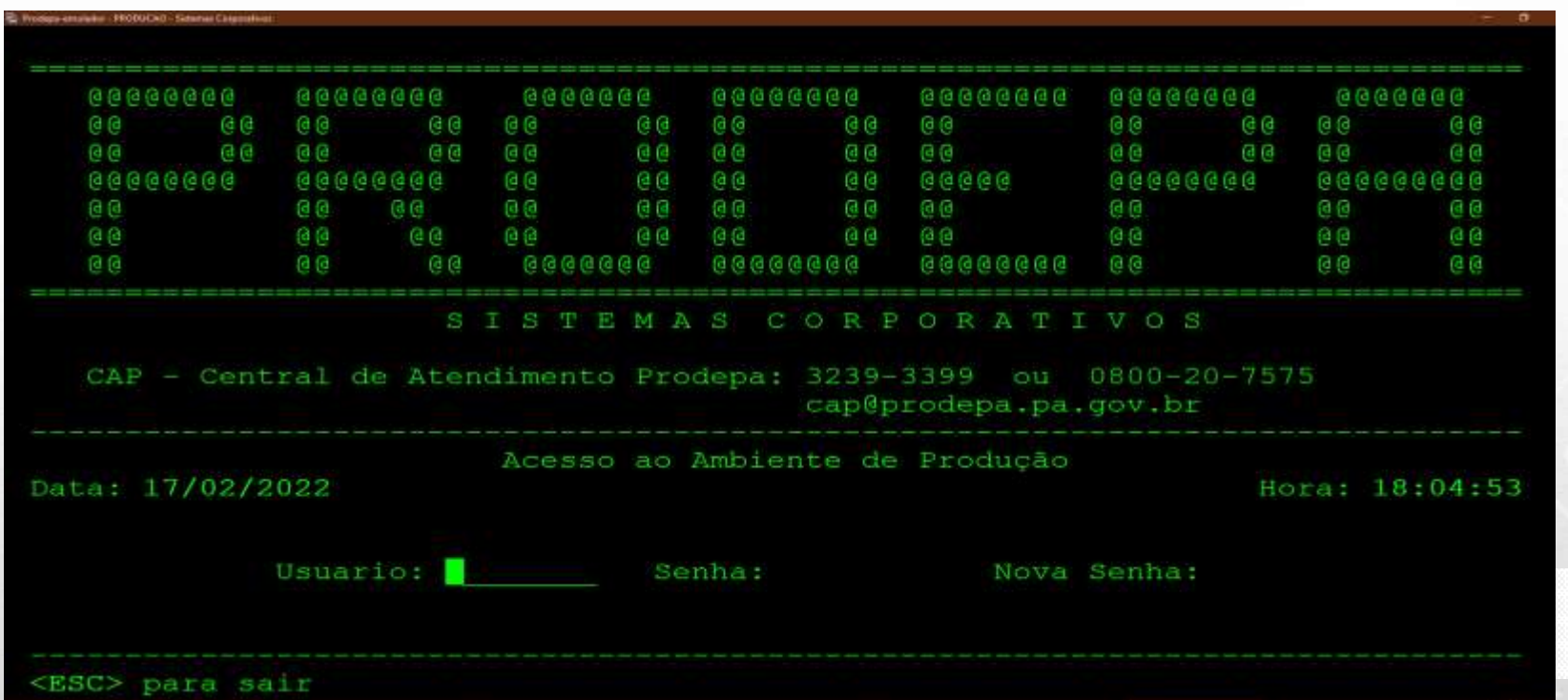

em Gestão Administrativa e Financeira

### *SIGC - PASSO A PASSO PARA CADASTRO DE CONTRATO*

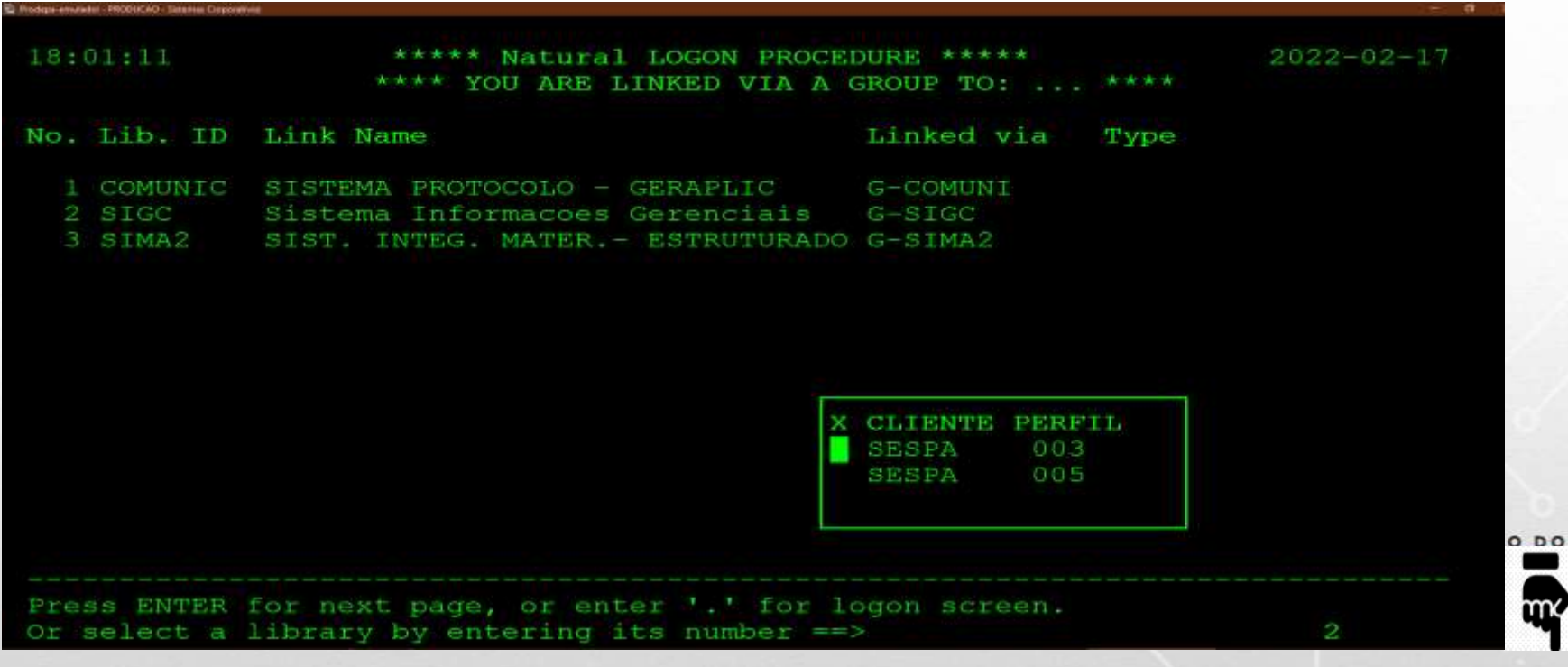

em Gestão Administrativa e Financeira

### *SIGC - PASSO A PASSO PARA CADASTRO DE CONTRATO*

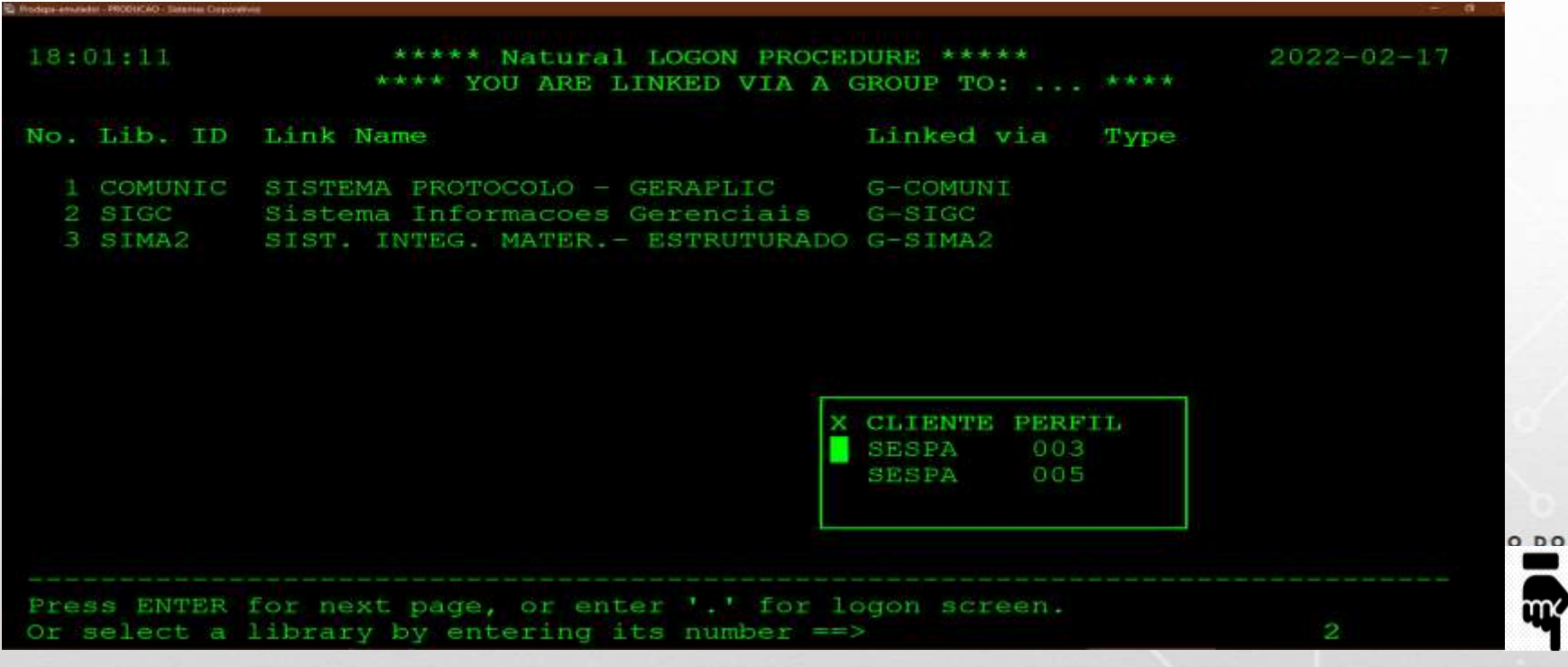

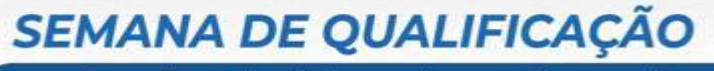

em Gestão Administrativa e Financeira

. . . . . . . .

ヒセスニセード

**PHSEANIES** 

### *SIGC - PASSO A PASSO PARA CADASTRO DE CONTRATO*

ezoot

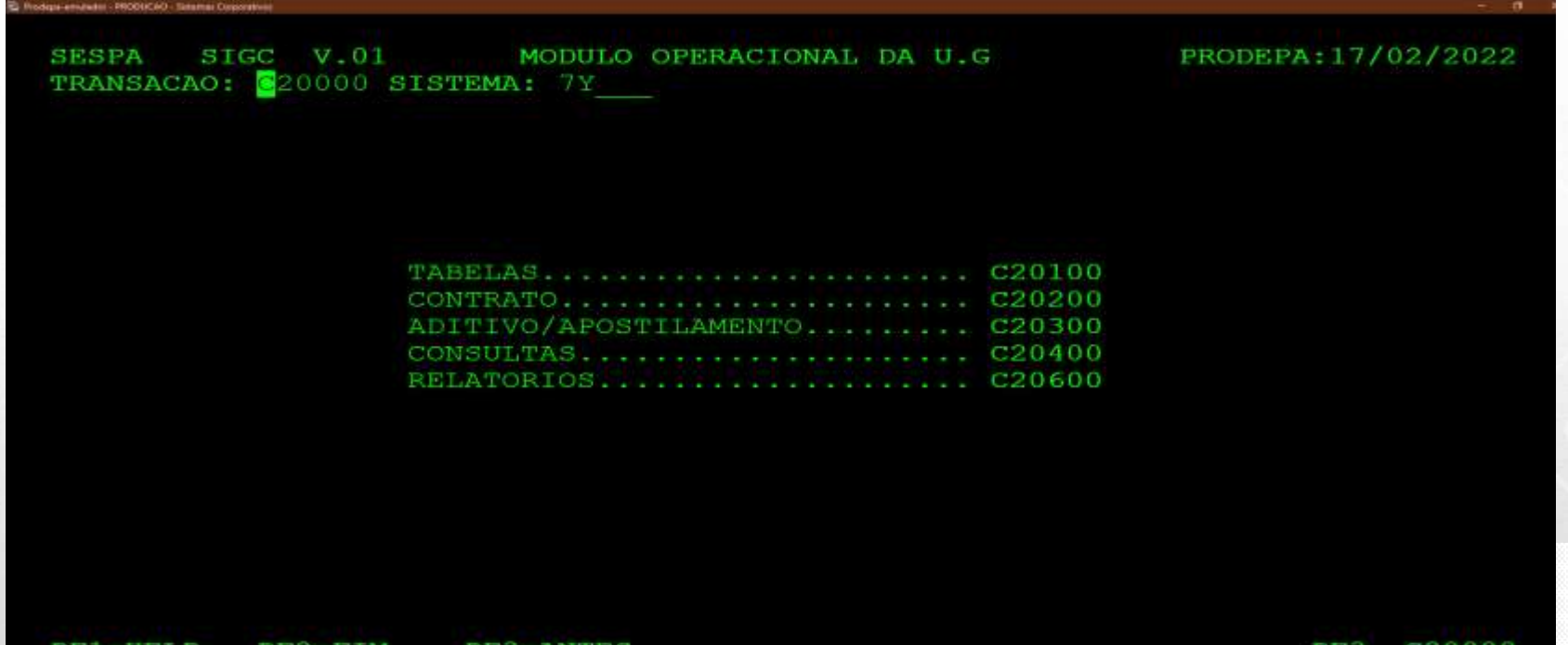

em Gestão Administrativa e Financeira

### *SIGC - PASSO A PASSO PARA CADASTRO DE CONTRATO*

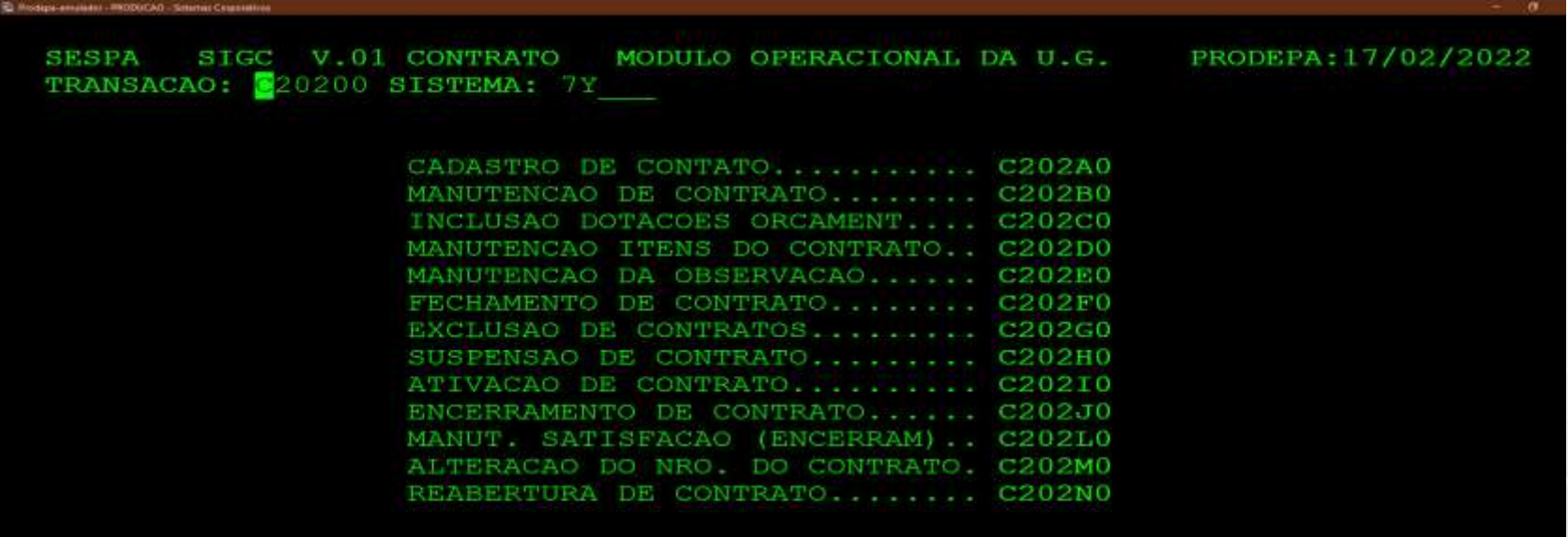

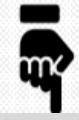

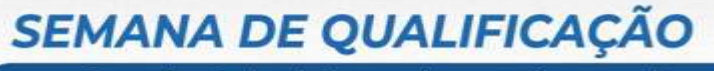

em Gestão Administrativa e Financeira

### *SIGC - PASSO A PASSO PARA CADASTRO DE CONTRATO*

*LOGIN > SIGC > SELECIONAR PERFIL > CONTRATOS > CADASTRO DE CONTRATOS >*  $\Box$ *DADOS GERAIS > ITENS DO CONTRATO >FECHAMENTO DO CONTRATO*

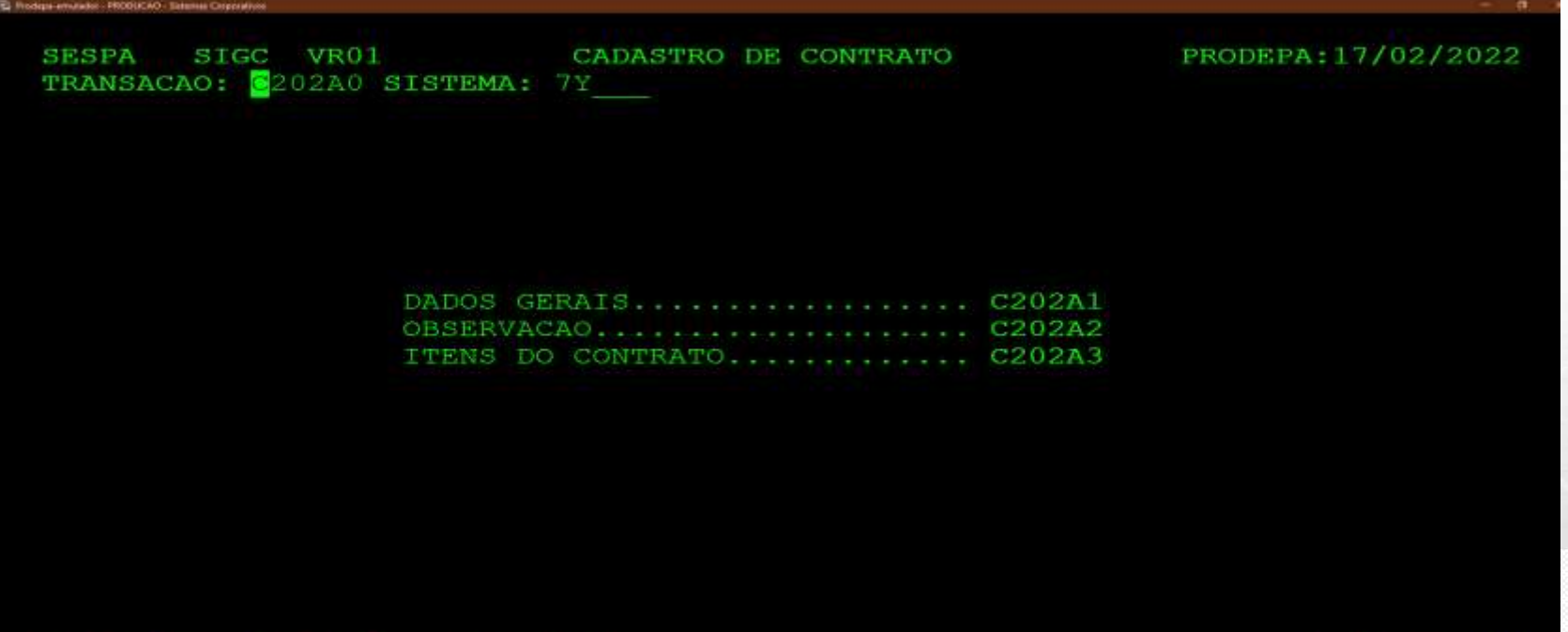

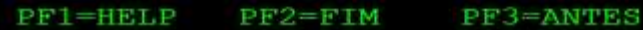

ENTR C202A0

### *SIGC - PREENCHIMENTO DE DADOS GERAIS DO CONTRATO (SIMULAÇÃO)*

#### *1- TELA PRINCIPAL: DADOS GERAIS DO CONTRATO*

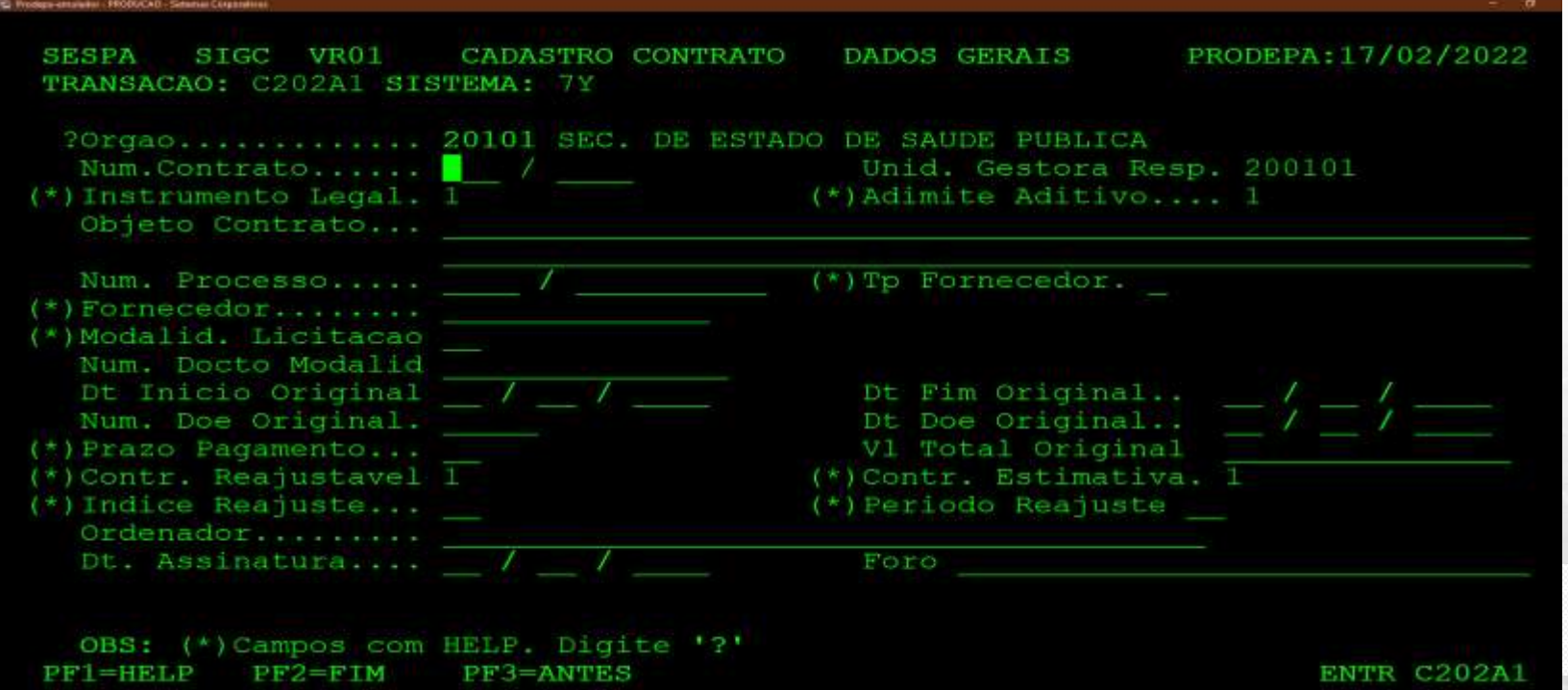

em Gestão Administrativa e Financeira

### *SIGC - PREENCHIMENTO DE DADOS GERAIS DO CONTRATO (SIMULAÇÃO)*

#### *DOCUMENTAÇÃO: CONTRATO E PUBLICAÇÃO.*

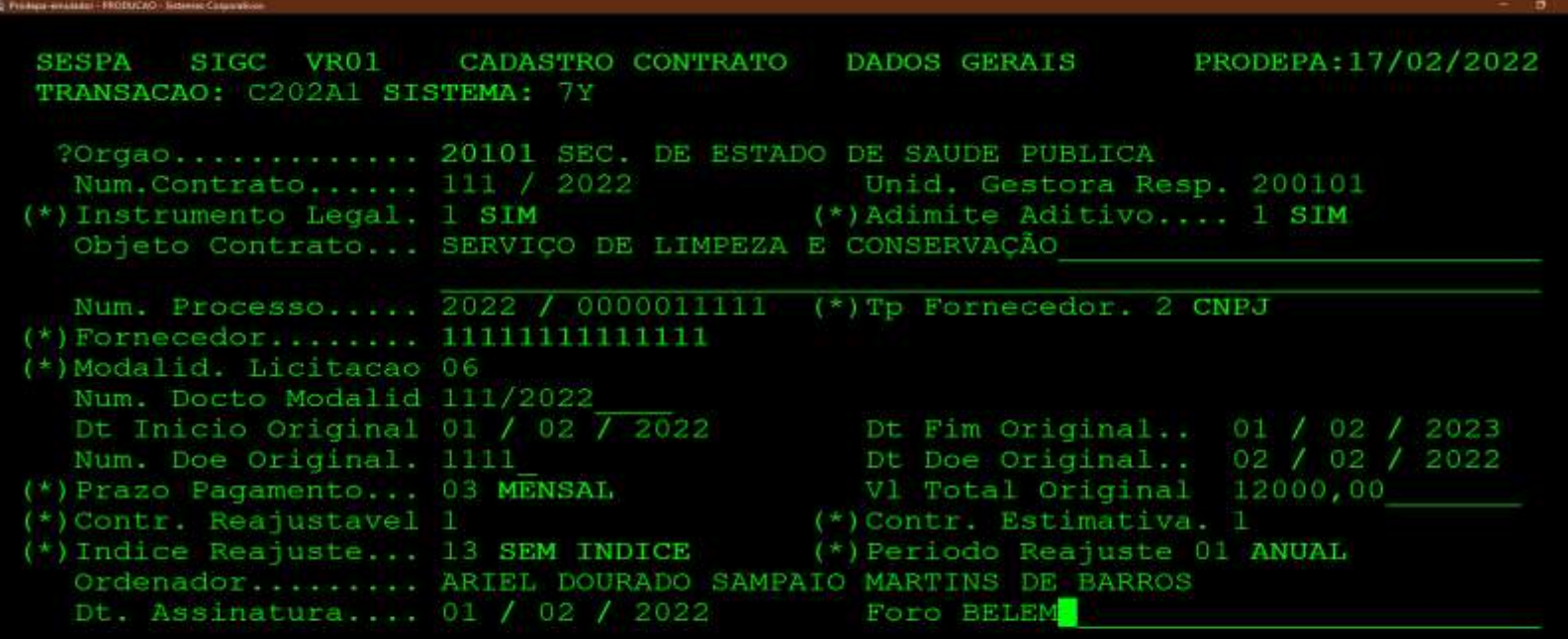

(\*) Campos com HELP. Digite '?' OBS:  $PF2=FIN$ **PF3=ANTES** PFI=HELP

em Gestão Administrativa e Financeira

### *SIGC - PREENCHIMENTO DE DADOS GERAIS DO CONTRATO (SIMULAÇÃO)*

*2- ITENS DO CONTRATO: informar o Nº do Contrato, Grupo, Classe (Pode-se usar o HELP, ou obter a informação no SIMAS antes de cadastrar o contrato), Dotação e Código.*

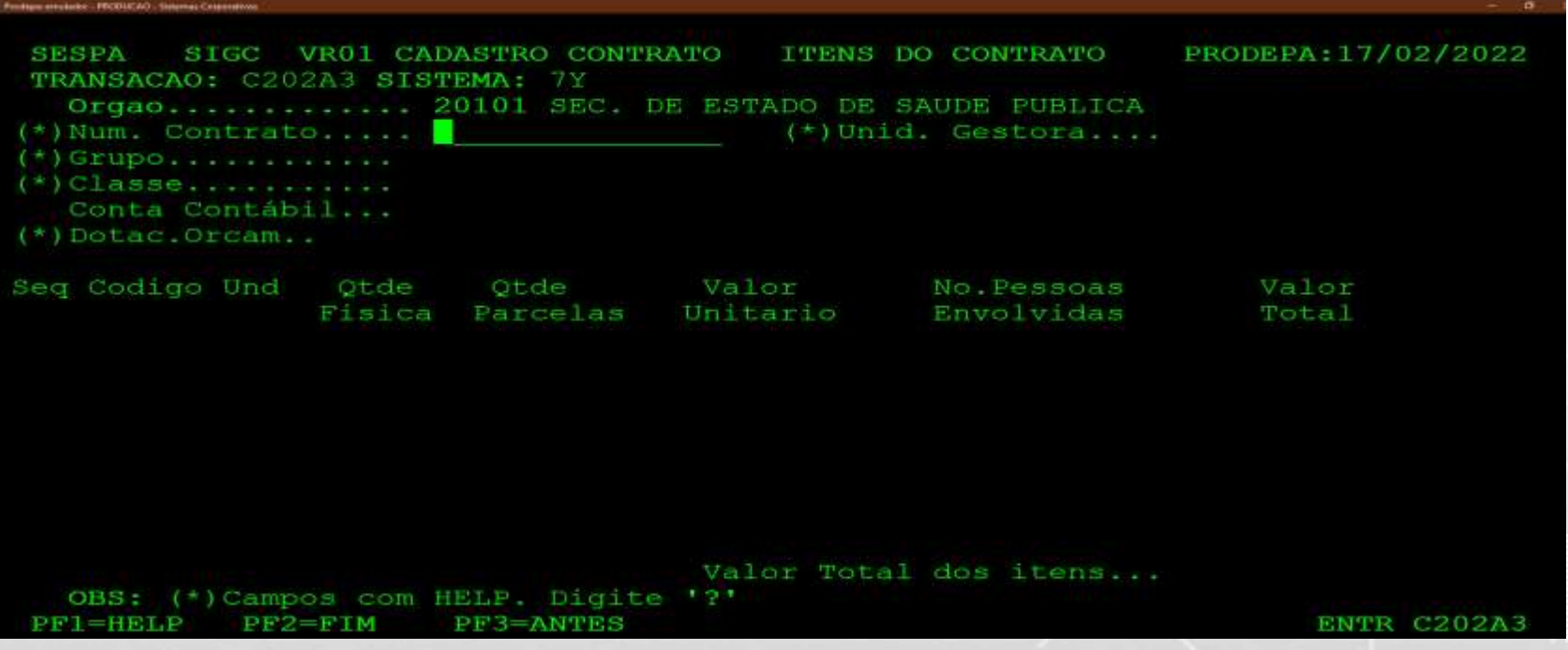

em Gestão Administrativa e Financeira

### *SIGC - PREENCHIMENTO DE DADOS GERAIS DO CONTRATO (SIMULAÇÃO)*

*2- ITENS DO CONTRATO: informar o Nº do Contrato, Grupo, Classe (Pode-se usar o HELP, ou obter a informação no SIMAS antes de cadastrar o contrato), Dotação e Código.*

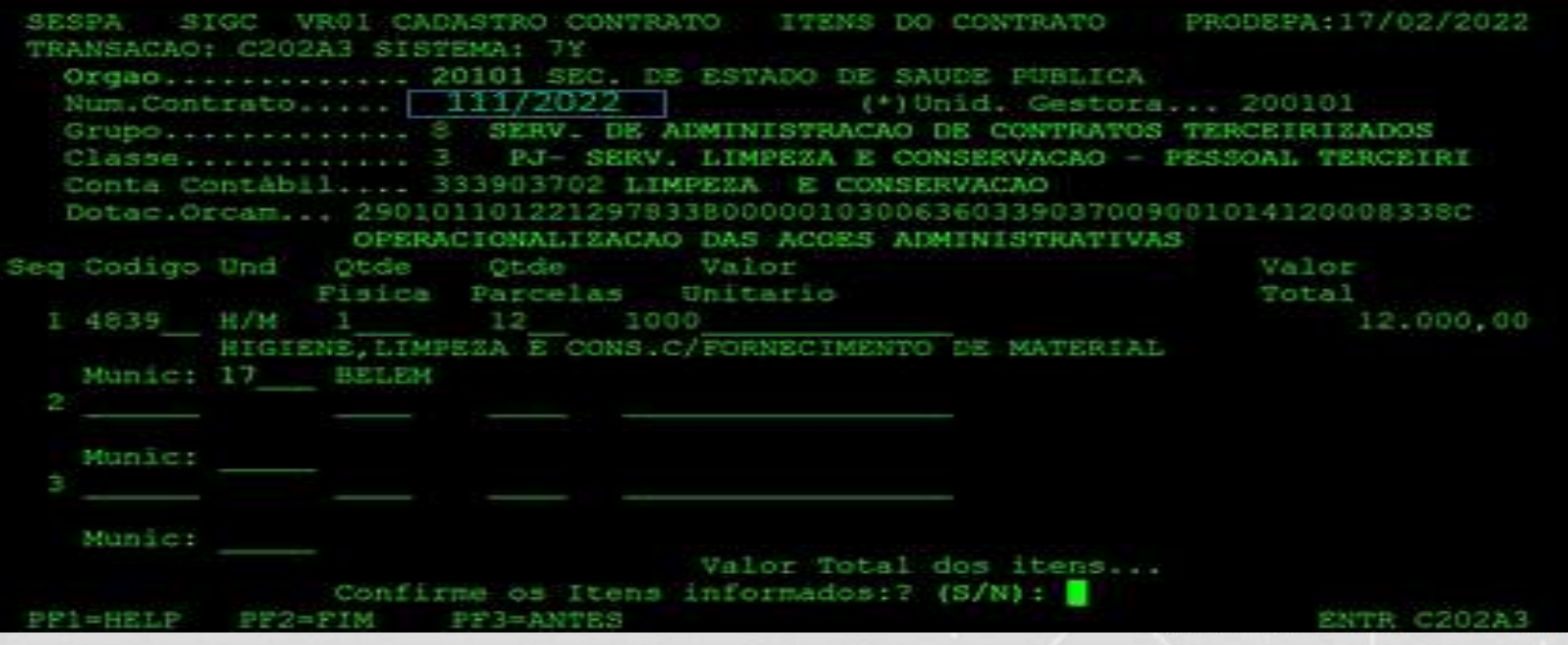

Prodops-invalues - TRODECAO - Setema: Crigorithas

### *SIGC - PREENCHIMENTO DE DADOS GERAIS DO CONTRATO (SIMULAÇÃO)*

*Obs.: no final do cadastro, deve-se entrar no "Fechamento de Contrato" para concluir o mesmo.*

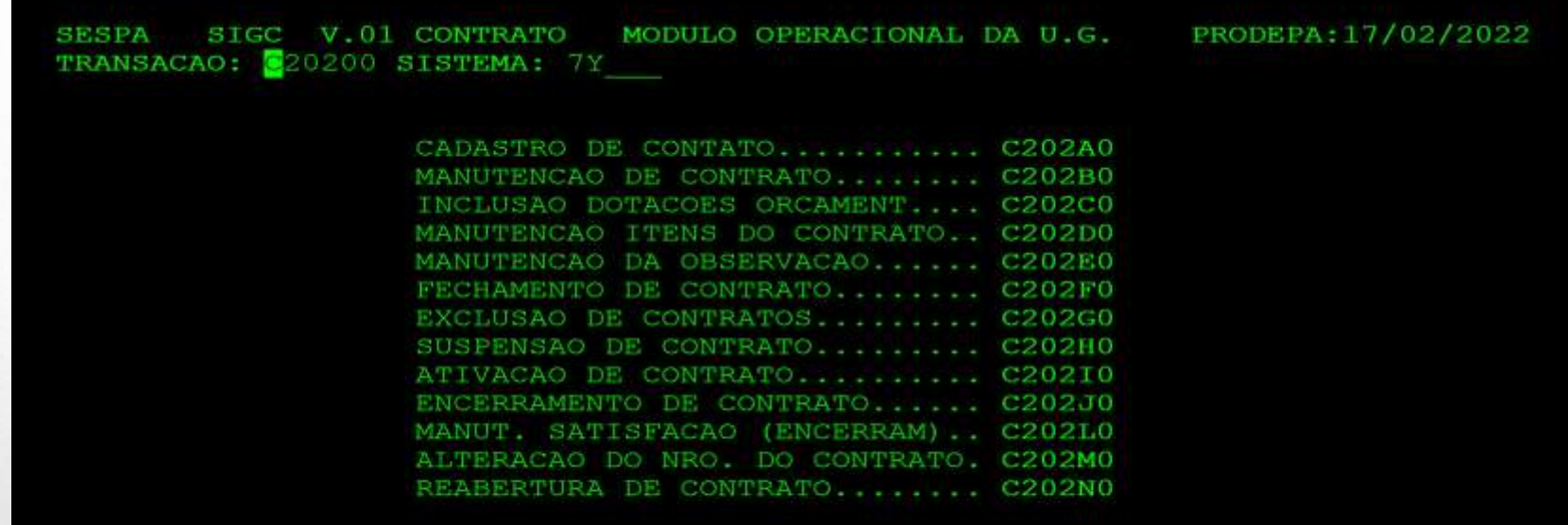

C20200

PF 3

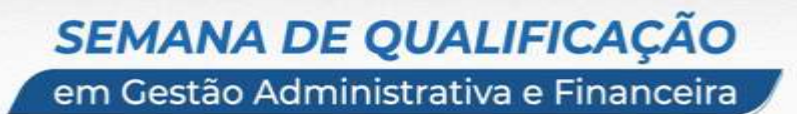

**GOVERNO DO** 

#### *RELAÇÃO DE CONTRATOS QUE EXIGEM O CADASTRO NO SIGC*

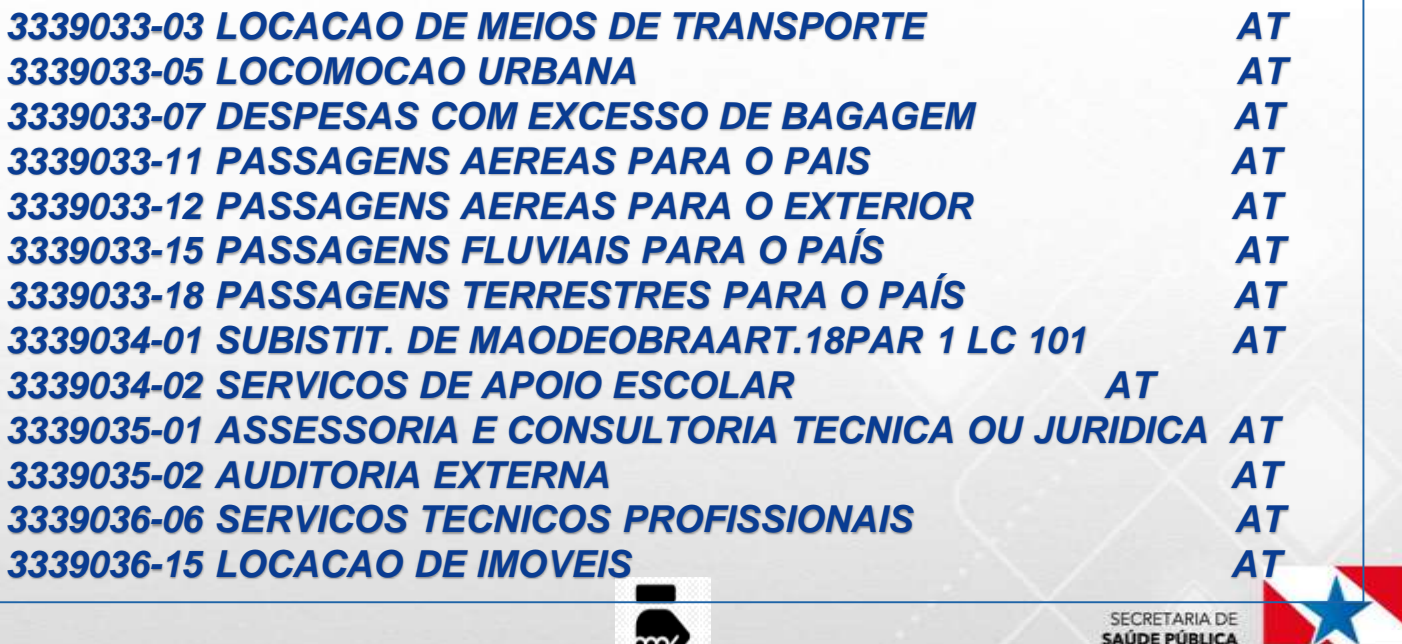

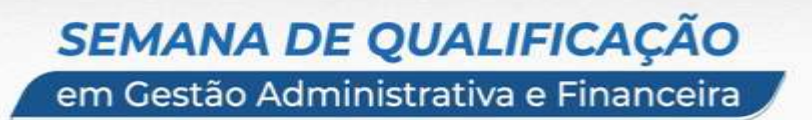

*RELAÇÃO DE CONTRATOS QUE EXIGEM O CADASTRO NO SIGC*

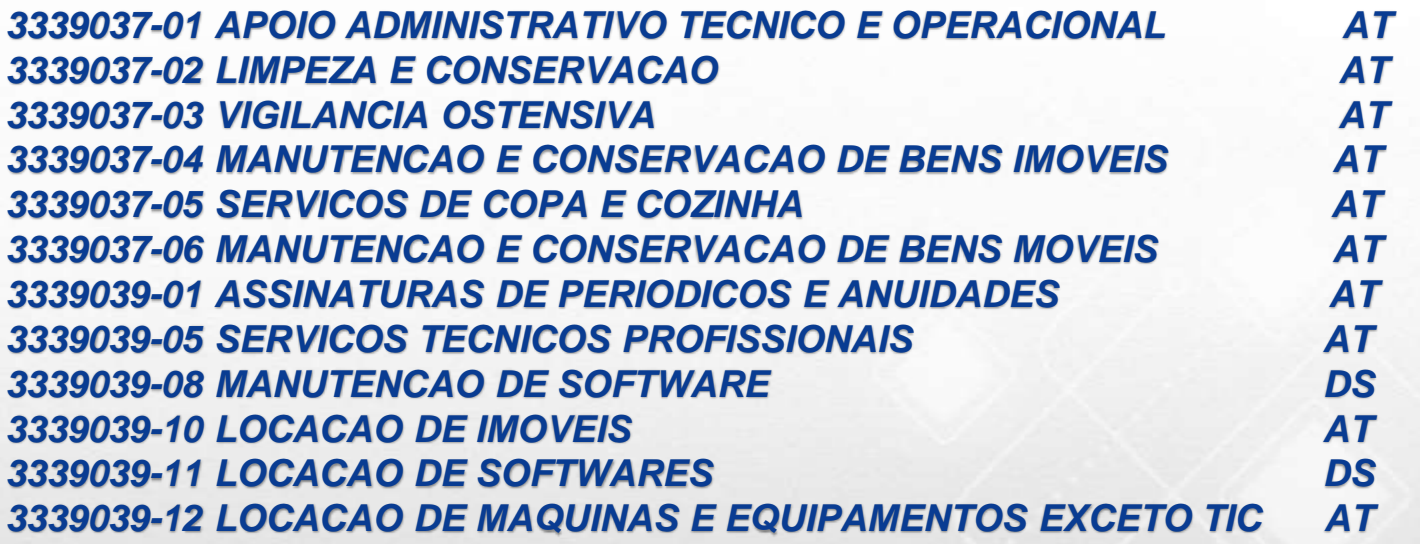

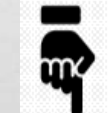

**GOVERNO DO** RA SECRETARIA DE **ÚDE PÚBLICA** 

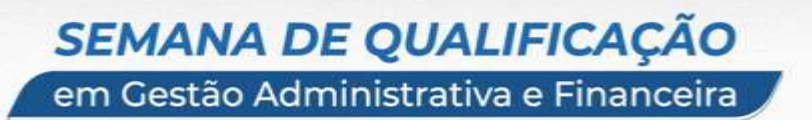

*RELAÇÃO DE CONTRATOS QUE EXIGEM O CADASTRO NO SIGC*

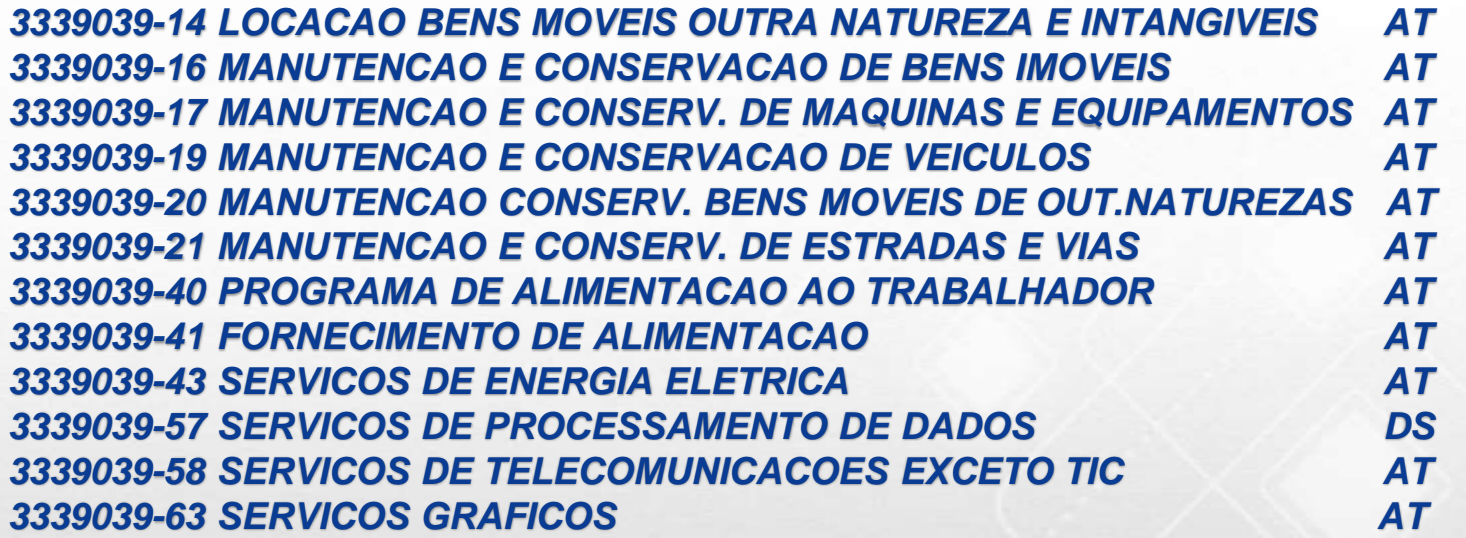

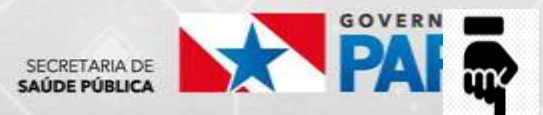

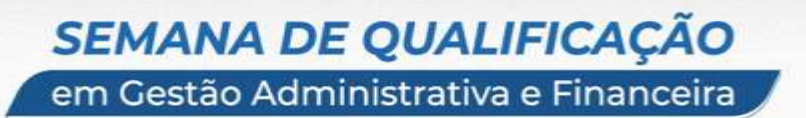

#### *RELAÇÃO DE CONTRATOS QUE EXIGEM O CADASTRO NO SIGC*

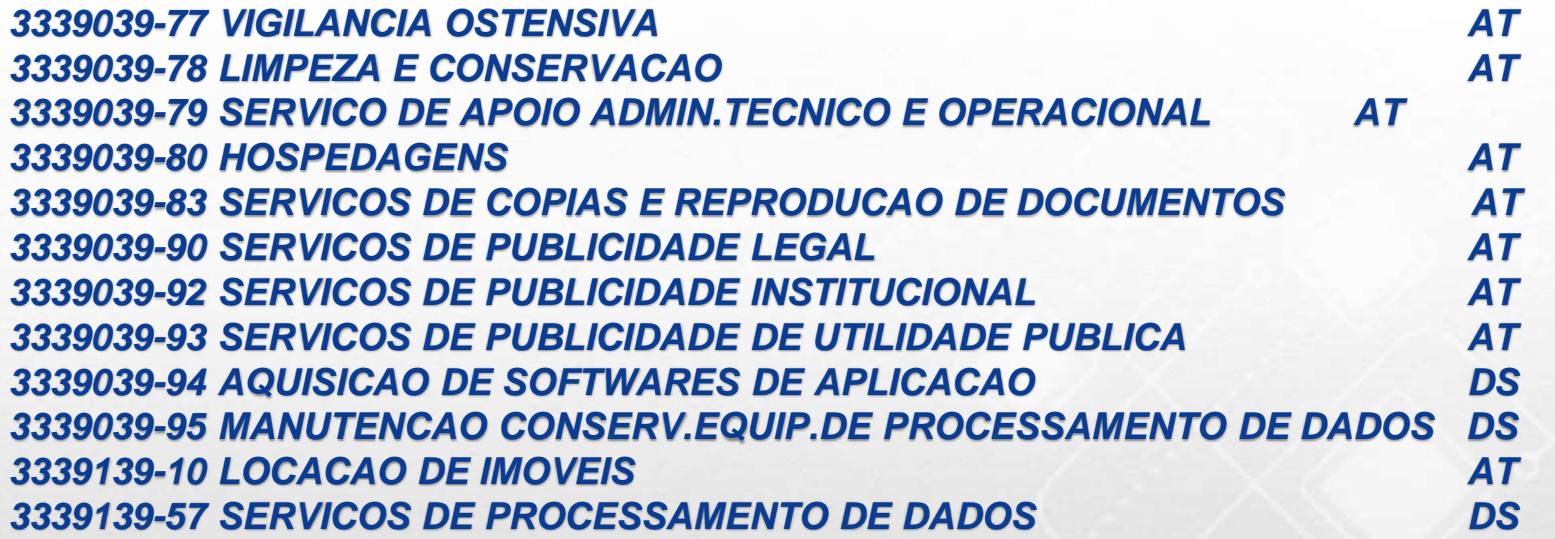

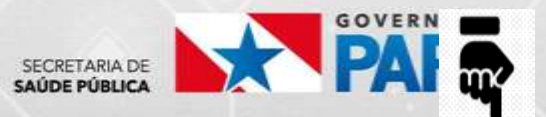

### *SIGC – RELAÇÃO DE CONTRATOS*

*RELAÇÃO DE CONTRATOS QUE EXIGEM O CADASTRO NO SIGC 3339139-63 SERVICOS GRAFICOS DE IMPRESSAO E DIVULGACAO AT 3339139-94 AQUISICAO DE SOFTWARES DE APLICACAO DS 3339139-99 OUTROS SERVICOS DE TERCEIROS PESSOA JURIDICA AT 3449039-08 MANUTENCAO DE SOFTWARE DS 3339040-08 MANUTENCAO DE SOFTWARE AT 3339040-11 LOCACAO DE SOFTWARES AT 3339040-12 LOCACAO DE MAQUINAS E EQUIPAMENTOS SOMENTE TIC AT 3339040-57 SERVICOS DE PROCESSAMENTO DE DADOS AT 3339040-58 SERVICOS DE TELECOMUNICACOES SOMENTE TIC AT 3339040-94 AQUISICAO DE SOFTWARES DE APLICACAO AT 3339040-95 MANUTENCAO CONSERV.EQUIP.DE PROCESSAMENTO DE DADOS AT 3339040-97 DESPESAS DE TELEPROCESSAMENTO AT 3339140-57 SERVICOS DE PROCESSAMENTO DE DADOS AT 3339140-94 AQUISICAO DE SOFTWARES DE APLICACAO AT*

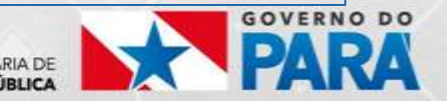

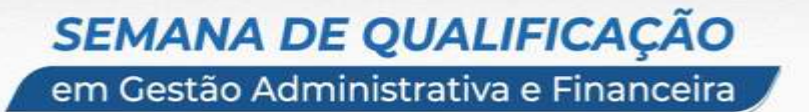

*"Há apenas uma maneira de evitar críticas: não fazer, não falar e não ser nada" (Aristóteles)*

*"Faça o que você puder, onde você está e com o que você tem"*

*(Theodore Roosevelt)*

*"Quanto mais aumenta nosso conhecimento, mais evidente fica nossa ignorância" (John F. Kennedy)*

*"Certos PRINCÍPIOS não são raros, mas frágeis: Compromisso, Disciplina, Ética, Caráter e Atitude" G. Reis*

*Obrigada pela Atenção!*

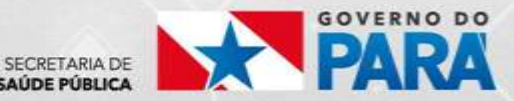

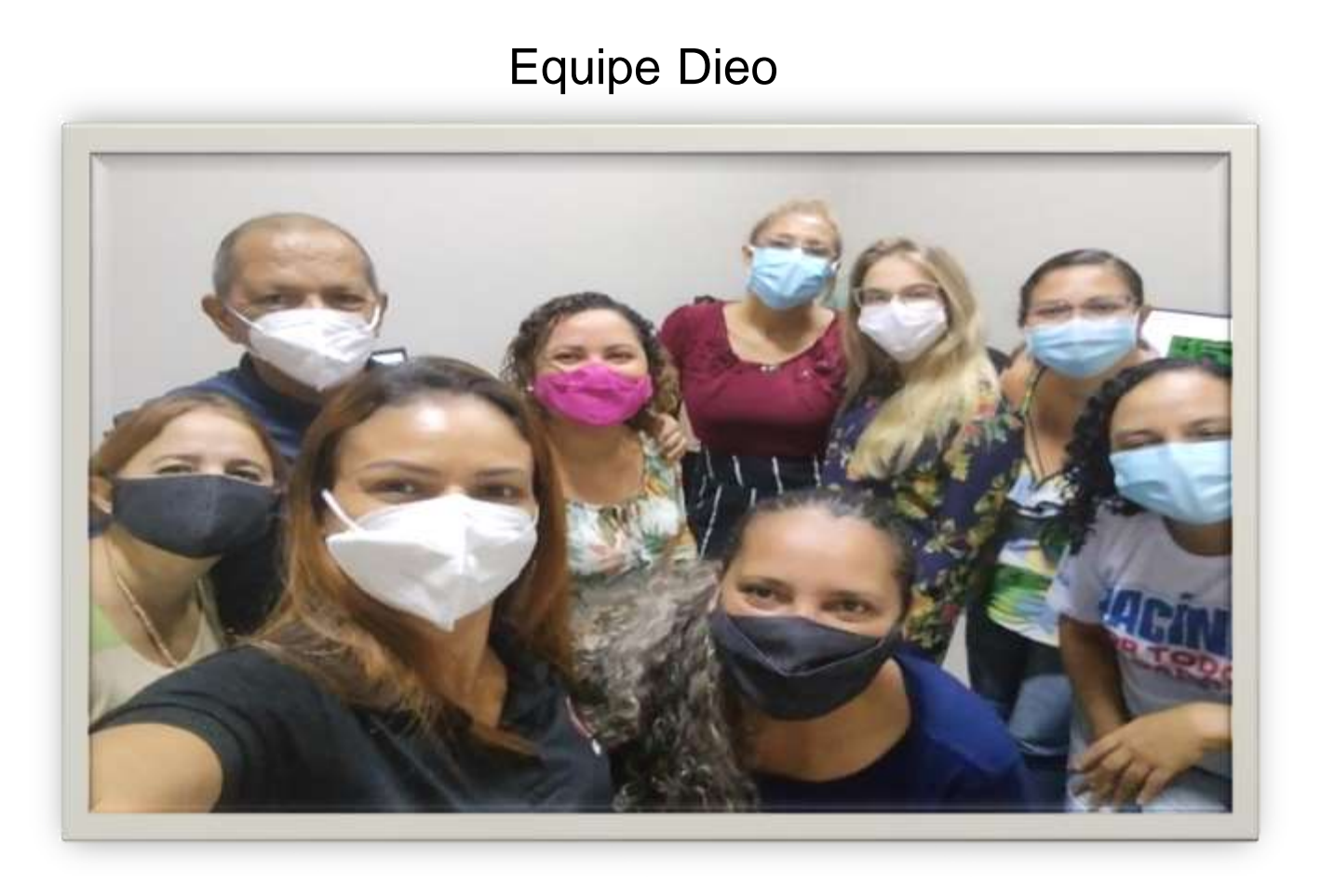

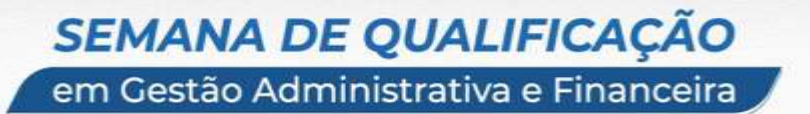

*Contato/ DIEO: (91) 4006-4210 / (91) 97400-8496*

*E-mail: [gaby\\_magno@yahoo.com.br](mailto:gaby_magno@yahoo.com.br) / [sespagabideo@hotmail.com](mailto:sespagabideo@hotmail.com) Contato SIAFEM (NAVEGA): (91) 3323-4380/ 4381/ 4382 Contabilidade/ SEFA: (91) 3323-4379/ 4388/ 4389/ 4393 Contatos SEPLAD (solicitar acesso ao SIGC): (91) 3194-1415 Contatos SEPLAD (solicitar acesso ao SIMAS): (91) 3239-3399 E-mail: [cap@prodepa.pa.gov.br](mailto:cap@prodepa.pa.gov.br)*

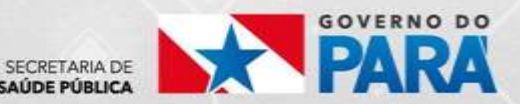

# **SECRETARIA DE** SAÚDE PÚBLICA

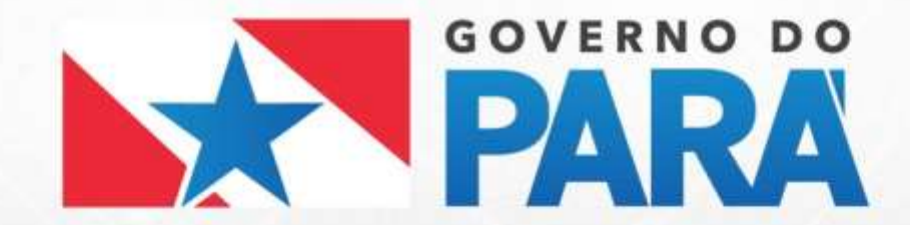